## **BAB IV DESKRIPSI KERJA PRAKTEK**

#### **4.1 Analisa Sistem**

Analisa sistem adalah langkah pertama untuk membuat suatu sistem baru. Langkah awal yang dilakukan adalah melakukan wawancara, dengan tujuan untuk mendapatkan informasi tentang mekanisme pencatatan pembiayaan. Selanjutunya dilakukan analisa terhadap permasalahan yang ada pada PT. Bank Pembanguan Daerah Jawa Timur (Unit Syariah) khususnya mengenai sistem pencatatan pembiayaan. em adalah langkah pertama untuk membuat suatu<br>
h awal yang dilakukan adalah melakukan wawancara,<br>
ntuk mendapatkan informasi tenlang mekanisme<br>
ayaan. Selanjutunya dilakukan analisa terhadap<br>
ada pada PT. Bank Pembanguan D

Berdasarkan hasil wawancara dan analisis proses pada PT. Bank Pembanguan Daerah Jawa Timur (Unit Syariah), ditemukan masih banyak hal-hal yang perlu di benahi, yaitu sering kali mengalami keterlambatan informasi dalam melakukan pencatatan pembiayaan karena proses masih dilakukan secara manual menggunakan aplikasi *Visual Studio*, dan masih banyak ditemukan kesalahan dalam proses penyampaian informasi. informasi dalam melakukan<br>dilakukan secara manual me<br>banyak ditemukan kesalahan<br>Mengacu pada pern<br>Daerah Jawa Timur (Unit<br>pembiayaan berbasis web, da<br>Oleh karena itu, dira<br>Approval yang diharapaka

Mengacu pada permasalahan yang ada, PT. Bank Pembanguan Daerah Jawa Timur (Unit Syariah) membutuhkan aplikasi pencatatan pembiayaan berbasis web, dan *Approval* pembiayaan.

Oleh karena itu, dirancanglah sebuah aplikasi *E-Loan System* dan *Approval* yang diharapakan dapat mengatasi permasalahan tersebut.

#### **4.2 Idetifikasi Masalah**

Permasalahan-permasalahan yang dapat diidentifikasi pada proses pembiayaan dan *Approval* ini adalah sebagai berikut:

- 1. Masih sering ditemukan kesalahan dalam pencatatan pembiayaan.
- 2. Proses penyampaian informasi yang masih membutuhkan waktu

lama karena masih menggunakan aplikasi *Visual Studio*.

## **4.3 Spesifikasi Aplikasi**

Pembuatan aplikasi ini diharapkan dapat:

- 1. Mengelolah data pembiayaan.
- 2. Memberikan informasi *approval* pada setiap pejabat syariah berbasis web secara terintregasi. 1. Masih sering ditemukan kesalahan dalam pencatatan pembinyaan.<br>
2. Proses penyampaian informasi yang masih membutuhkan waktu<br>
1. Mengelolah data pembiayaan.<br>
2. Memberikan indiharapkan dapat:<br>
2. Memberikan informasi *an*

#### **4.4 Lingkungan Operasi**

Untuk mengembangkan aplikasi sesuai dengan spesifikasi kebutuhan, dibutuhkan lingkungan operasi sebagai berikut:

a. Sistem Operasi Windows

Sistem operasi yang disarankan adalah Windows XP, Vista, *Seven*. b. MySql

MySql digunakan karena software database ini bisa digunakan untuk membuat sistem berbasis web.

#### **4.5 Dokumen** *Flow*

Dalam pengembangan teknologi informasi saat ini, dibutuhkan analisa dan perancangan sistem pengelolaan data yang diharapkan mampu meningkatkan kinerja pada aplikasi pembiayaan dan *Approval* yang akan dibuat.

Dokumen flow menggambarkan proses yang sudah ada menurut hasil analisis yang dibuat berdasarkan hasil survey pada perusahaan PT. Bank Pembanguan Daerah Jawa Timur (Unit Syariah).

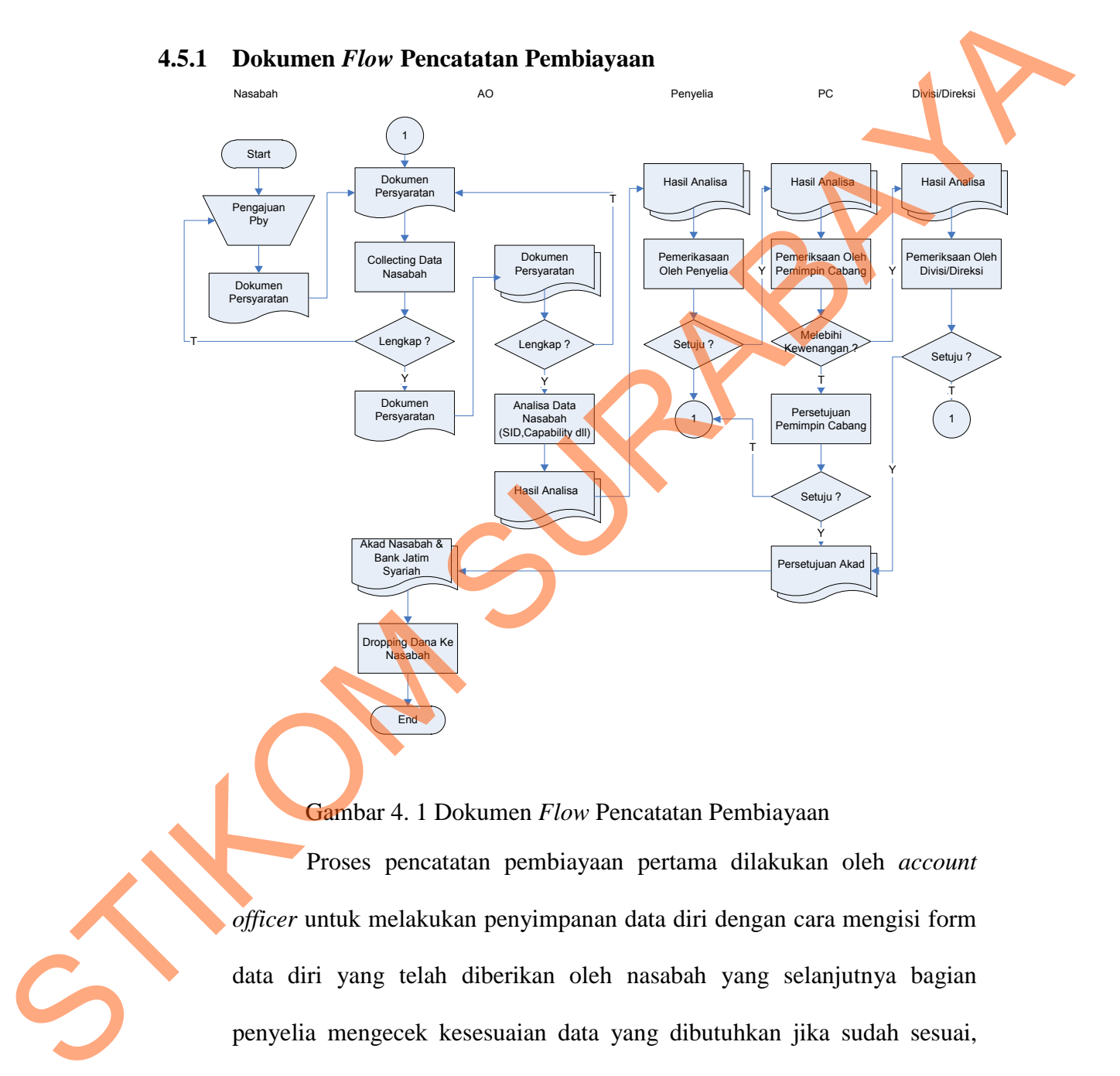

Gambar 4. 1 Dokumen *Flow* Pencatatan Pembiayaan

Proses pencatatan pembiayaan pertama dilakukan oleh *account officer* untuk melakukan penyimpanan data diri dengan cara mengisi form data diri yang telah diberikan oleh nasabah yang selanjutnya bagian penyelia mengecek kesesuaian data yang dibutuhkan jika sudah sesuai, data dikirim ke pimpinan cabang, apabila pengajuan pembiayaan melebihi limit *standart*, maka data akan dikirim ke pimpinan divisi dan disimpan oleh bagian *account officer*.

#### **4.6 Sistem** *Flow*

Desain sistem ini meliputi sistem flow, context diagram, diagram berjenjang, DFD, (*Data Flow Diagram*), ERD (*Entity Relational Diagram*), dan Desain Database. Diagram), dan Desain Database.<br>
4.6.1 Sistem Flow Login User<br>
Dalam system flow ini akan dijelaskan proses login user sakalum<br>
masuk ke dalam sistem / menu utama aplikasi Approvad E. Land System.<br>
1. Sistem Suran (menu uta

## **4.6.1 Sistem** *Flow Login User*

Dalam *system flow* ini akan dijelaskan proses login user sebelum

masuk ke dalam sistem / menu utama aplikasi *Approval E-Loan System.*

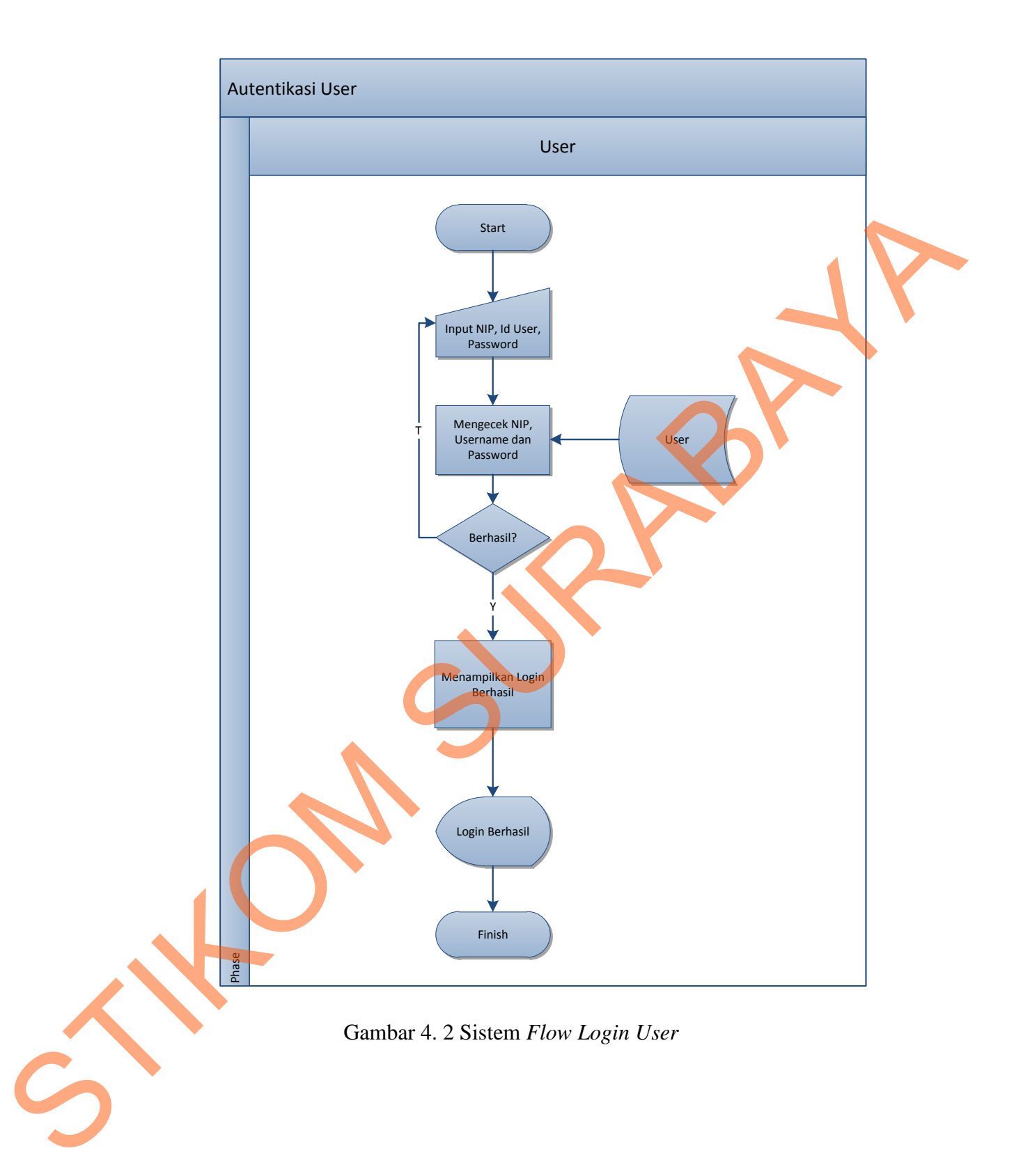

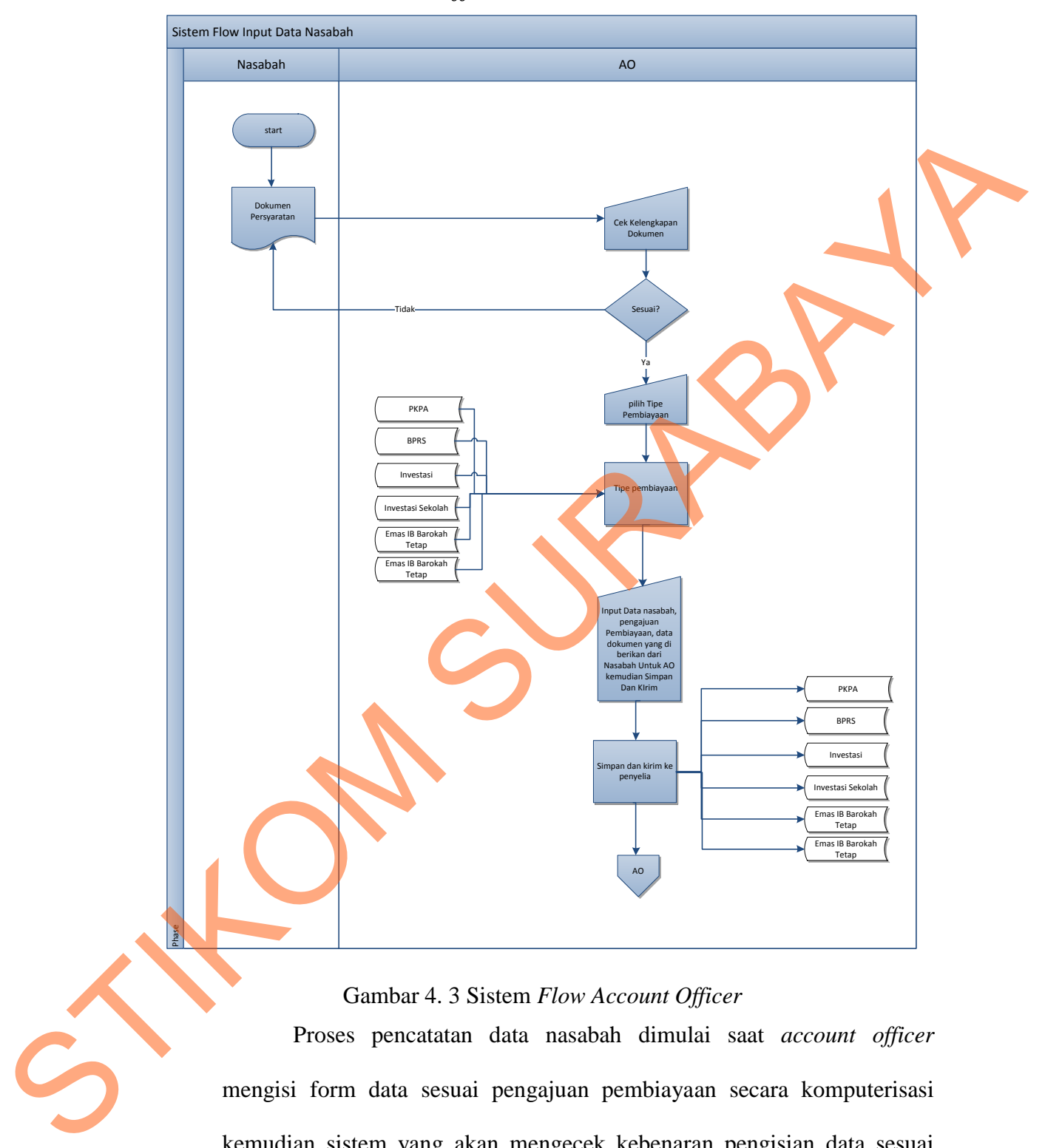

#### **4.6.2 Sistem** *Flow Account Officer*

Gambar 4. 3 Sistem *Flow Account Officer*

Proses pencatatan data nasabah dimulai saat *account officer* mengisi form data sesuai pengajuan pembiayaan secara komputerisasi kemudian sistem yang akan mengecek kebenaran pengisian data sesuai ketentuan selanjutnya data disimpan kedalam *database*. Proses untuk input data sesuai dengan tipe pengajuan pembiayaan nasabah.

#### **4.6.3 Sistem** *Flow* **Penyelia**

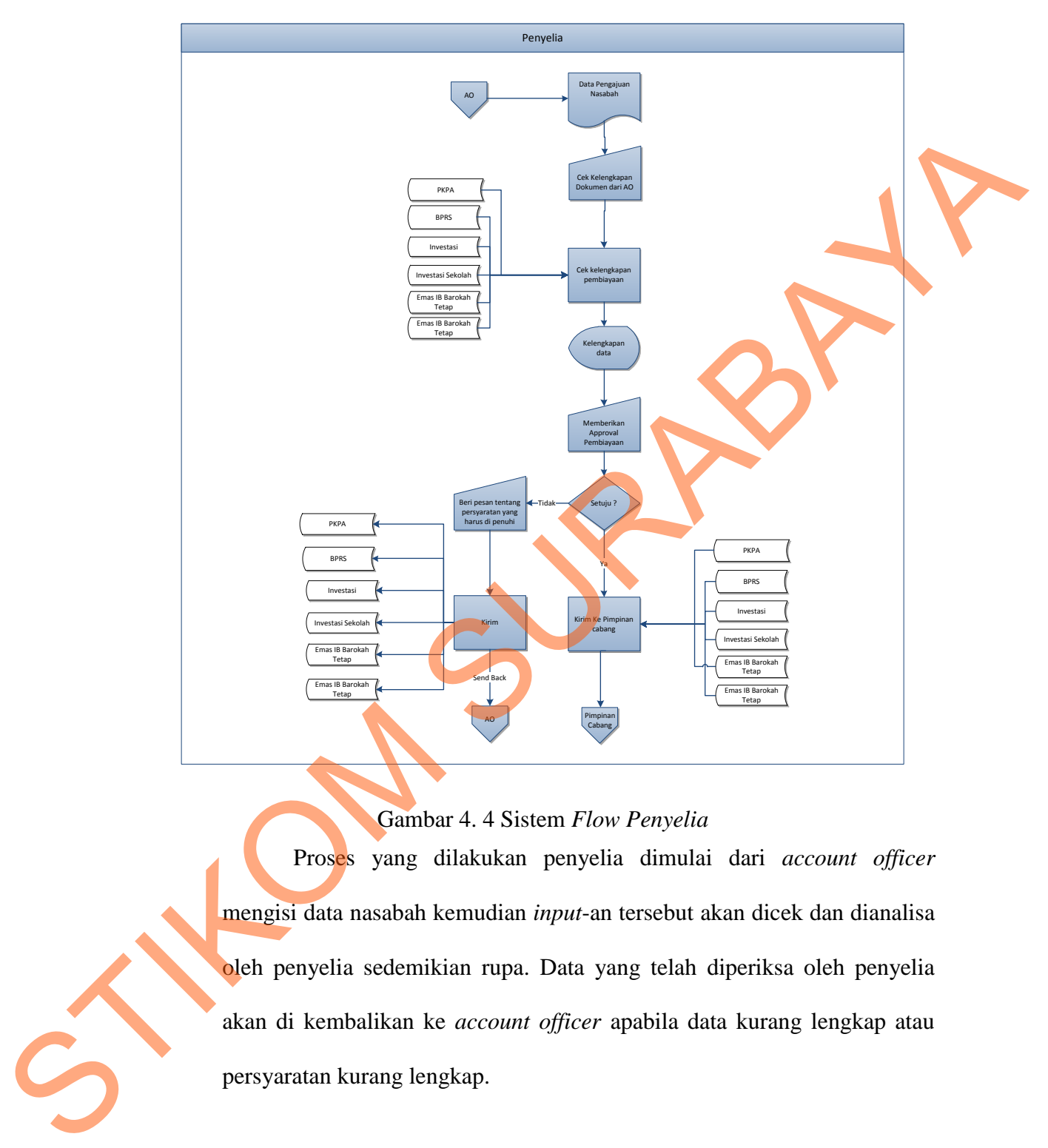

## Gambar 4. 4 Sistem *Flow Penyelia*

Proses yang dilakukan penyelia dimulai dari *account officer* mengisi data nasabah kemudian *input*-an tersebut akan dicek dan dianalisa oleh penyelia sedemikian rupa. Data yang telah diperiksa oleh penyelia akan di kembalikan ke *account officer* apabila data kurang lengkap atau persyaratan kurang lengkap.

#### **4.7** *Diagram Jenjang (HIPO)*

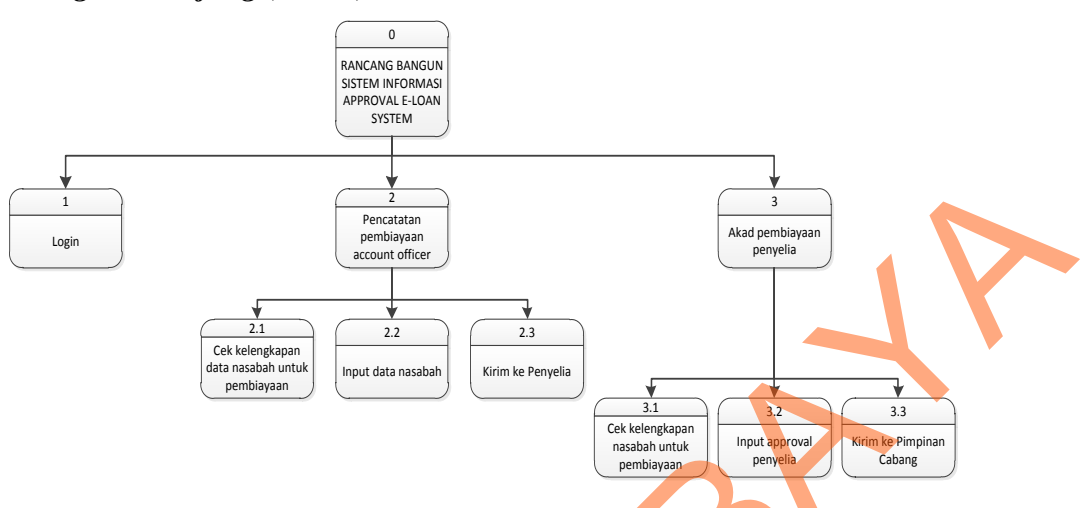

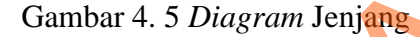

Diagram jenjang diatas sesuai dengan proses yang terdapat dalam Sysflow dari setiap fungsi user yang ada. Aktivitas dari aplikasi tersebut bertujuan untuk melakukan analisa dan mengirim dari setiap tingkatan user sehingga proses bisnis yang dapat berjalan dengan baik. Semua aktivitas setelah di analisa dan di ambil keputusan yaitu persetujuan akan dilakukan pengiriman kembali ke user awal yaitu AO. Semua sistem yang terdapat aplikasi mampu mengintegrasikan user-user yang memiliki STIKOM (STRANGE)<br>
STIKOM SURABAYA<br>
STIKOM SURABAYA<br>
SURABAYA STIKOM SURABAYA SURABAYA SURABAYA SURABAYA SURABAYA SURABAYA SURABAYA SURABAYA SURABAYA SURABAYA SURABAYA SURABAYA SURABAYA SURABAYA SURABAYA SURABAYA SURABAYA S

hak akses.

#### **4.8** *Context Diagram*

Context Diagram adalah gambaran menyeluruh dari data flow diagram (DFD). Dalam context diagram ini terdapat 3 *entitiy* diantaranya adalah *account officer* dan penyelia. Context digram dapat dilihat pada gambar 4.6.

Pada gambar *context diagram* menjelaskan secara umum tentang *input* dan *output* proses pencatatan pembiayaan.

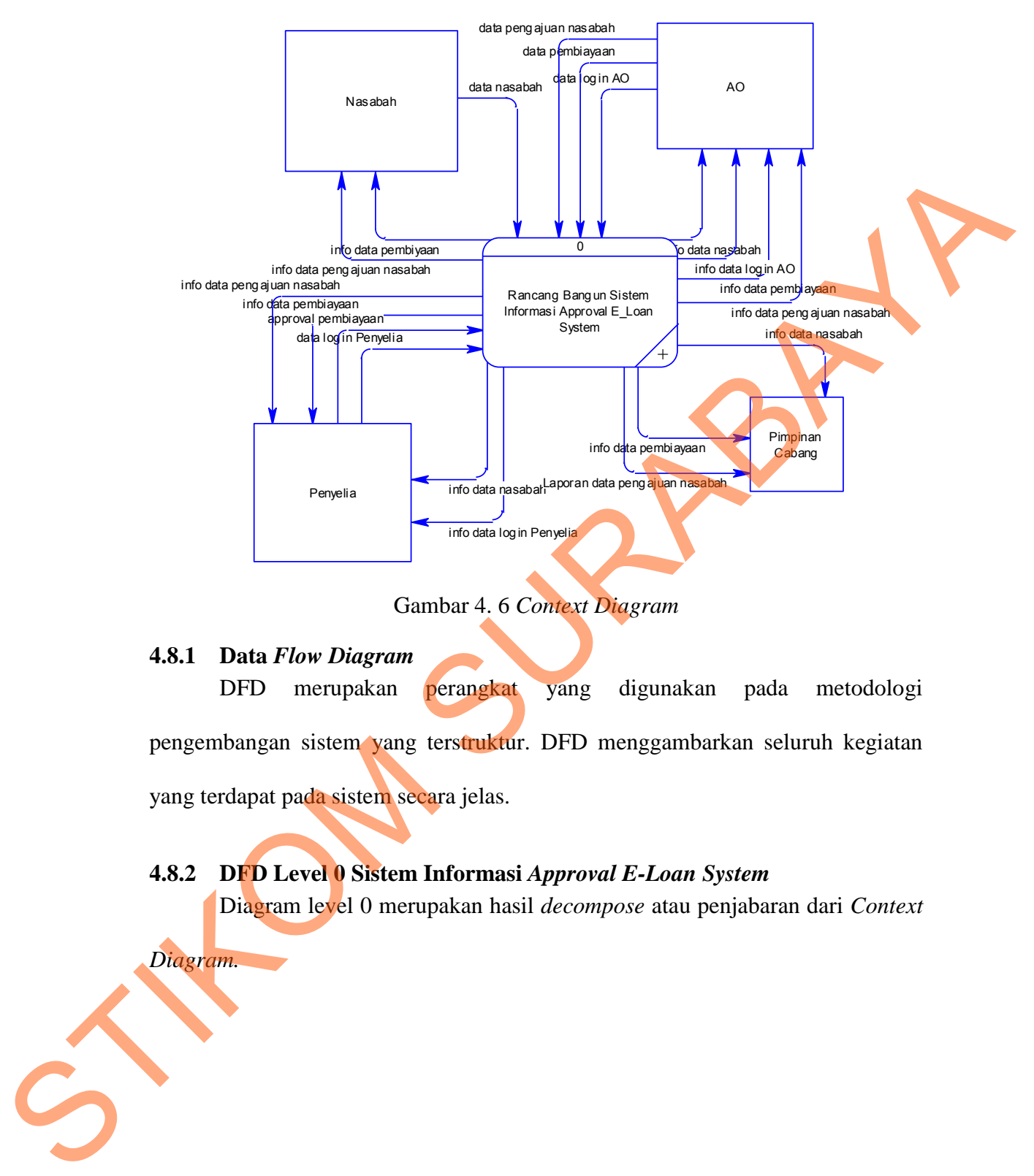

Gambar 4. 6 *Context Diagram*

#### **4.8.1 Data** *Flow Diagram*

*Diagram.*

DFD merupakan perangkat yang digunakan pada metodologi pengembangan sistem yang terstruktur. DFD menggambarkan seluruh kegiatan yang terdapat pada sistem secara jelas.

## **4.8.2 DFD Level 0 Sistem Informasi** *Approval E-Loan System*

Diagram level 0 merupakan hasil *decompose* atau penjabaran dari *Context* 

33

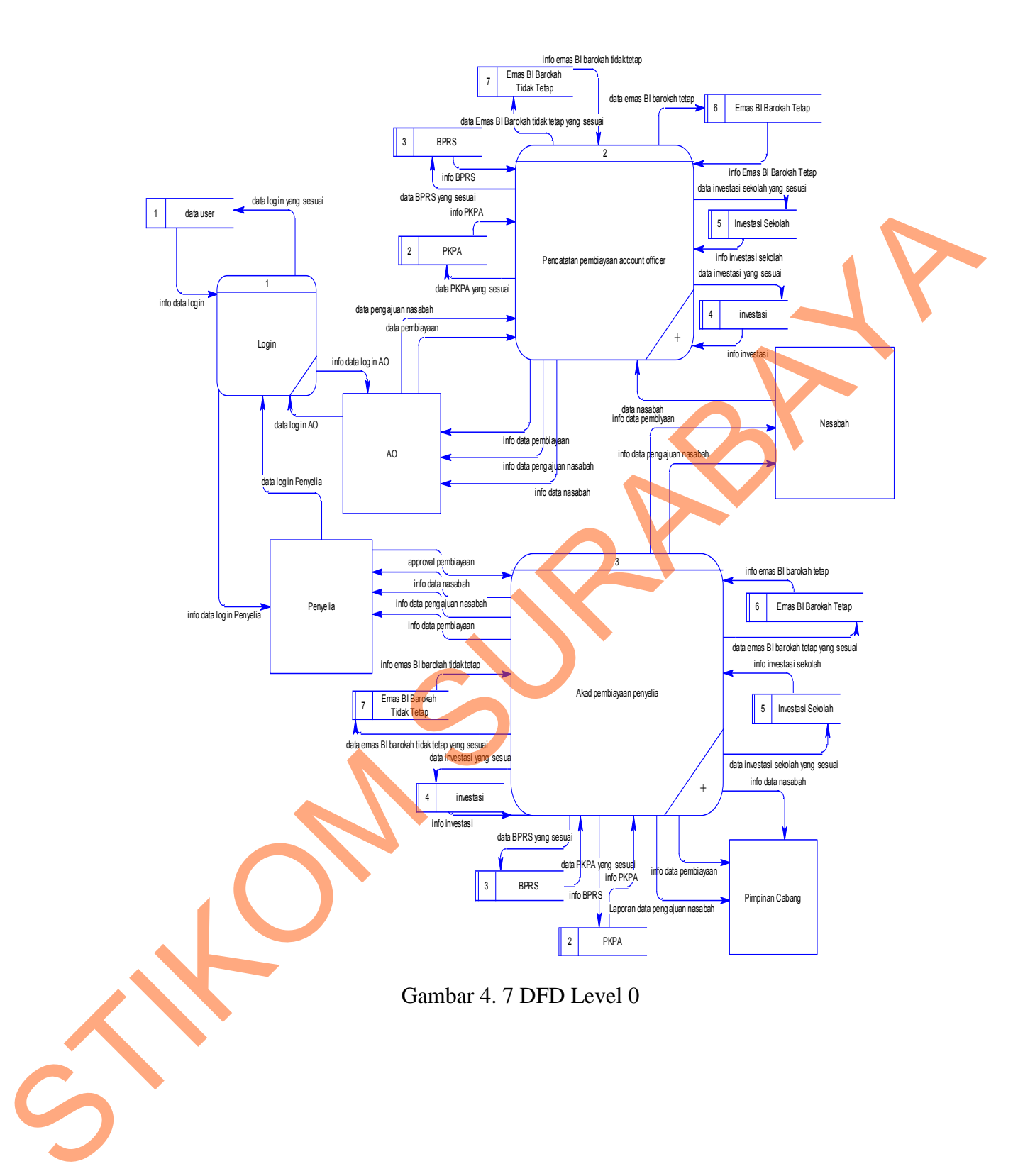

## **4.8.3 DFD Level 1 Pencatatan Pembiayaan**

a. Diagram Level 1 Pencatatan Pembiayaan

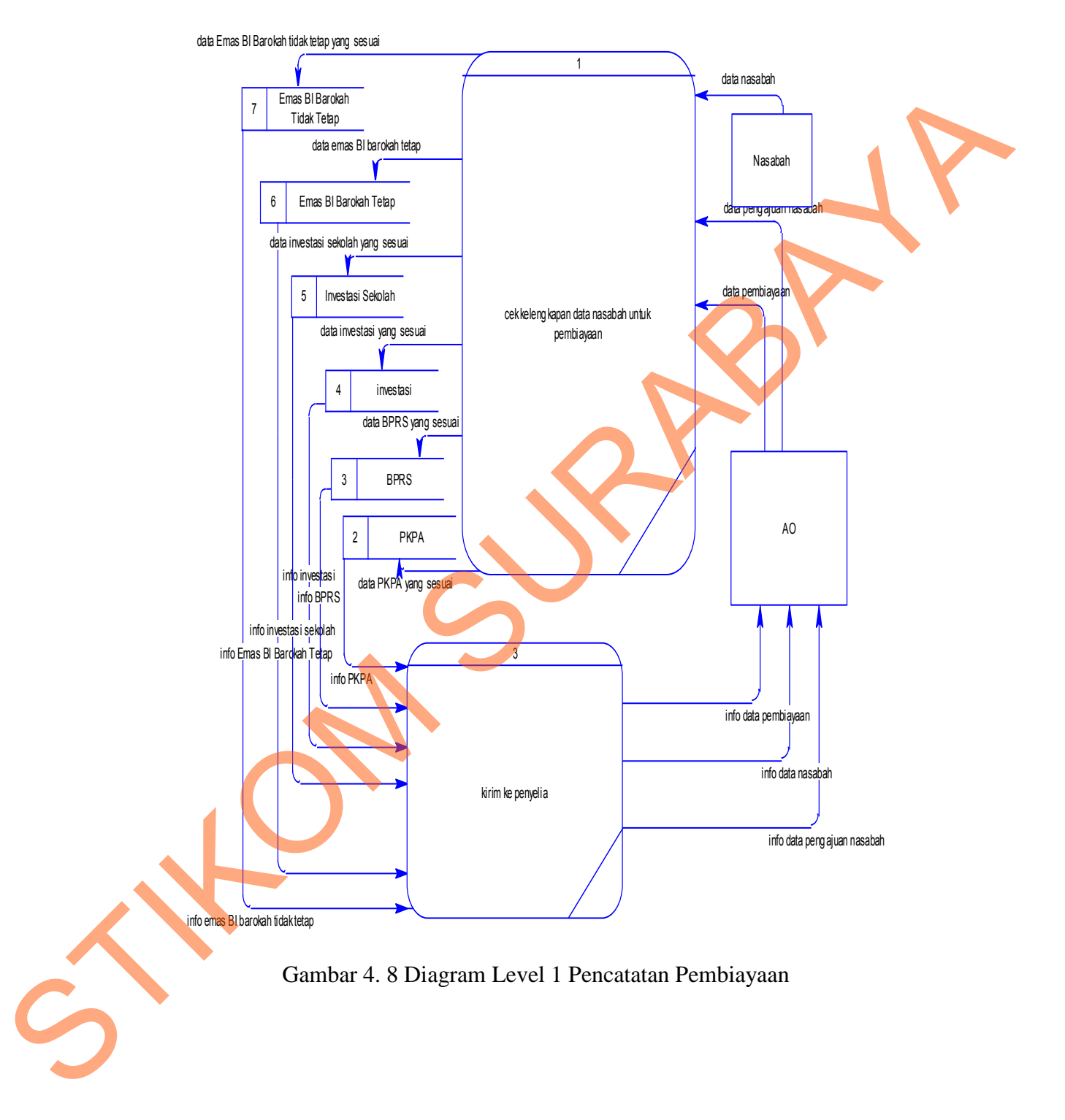

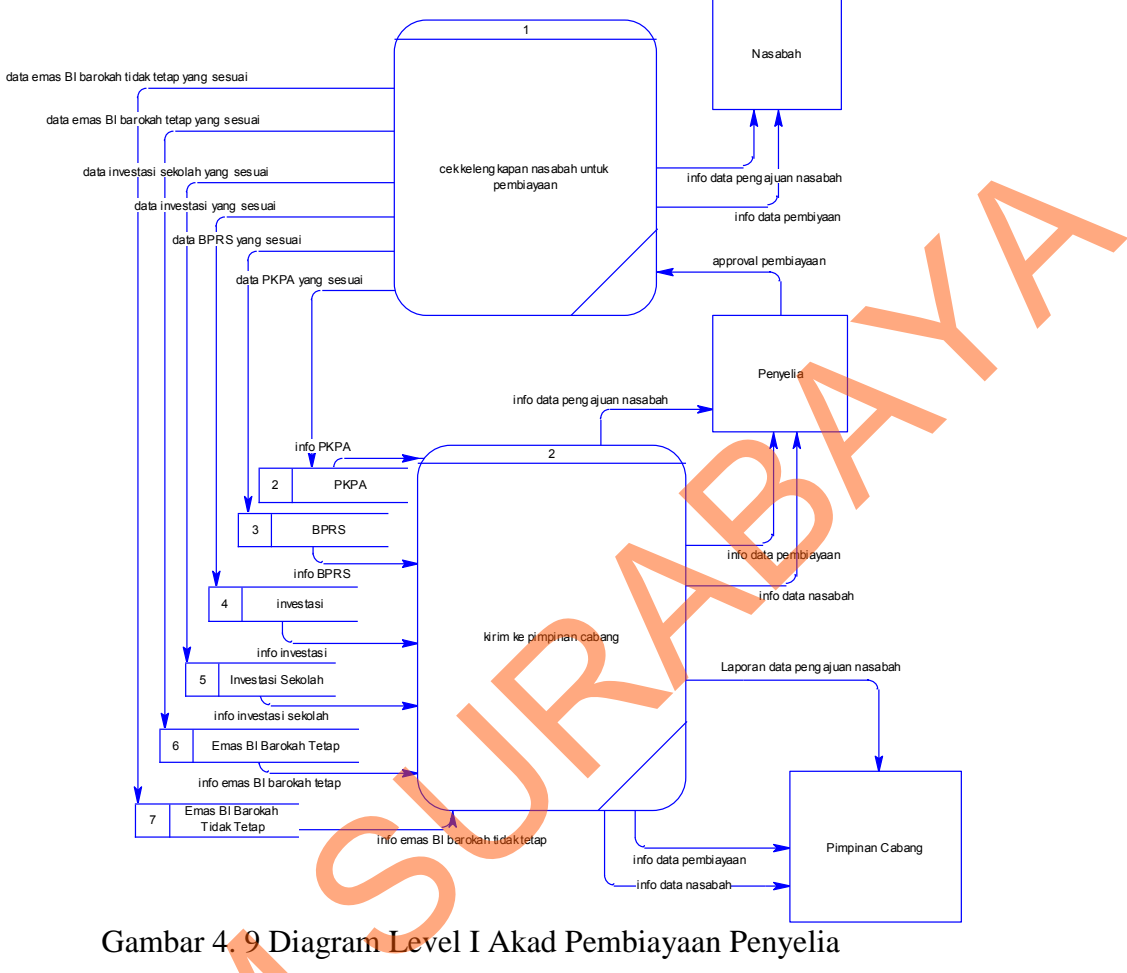

**4.8.4 DFD Level I Akad Pembiayaan Penyelia** 

Gambar 4. 9 Diagram Level I Akad Pembiayaan Penyelia

#### **4.9** *Entity Relational Diagram*

*Entity Relationship Diagram* (ERD) merupakan proses yang menunjukkan hubungan antar entitas dan relasinya. ERD terbagi menjadi *Conceptual Data Model* (CDM) dan *Physical Data Model* (PDM), lebih jelasnya adalah sebagai berikut : Gambar 4.9 Diagram I<br>
4.9 Entity Relational Diagram<br>
Entity Relationship<br>
menunjukkan hubungan anta<br>
Conceptual Data Model (C)<br>
jelasnya adalah sebagai beril<br>
4.9.1 Conceptual Data Model<br>
Conceptual Data Model<br>
Conceptual

#### **4.9.1 Conceptual Data Model**

Conceptual Data Model (CDM) adalah gambaran secara keseluruhan struktur aplikasi. Dengan CDM kita bisa membangun desain awal sistem dan tidak perlu khawatir dengan detail implementasinya secara fisik. Dan melalui prosedur *generation* yang mudah, kita bisa melakukan *generate* CDM ke *Physical Data Model* (PDM).

Bentuk *Conceptual Data Model* dari aplikasi *approval e-loan system* pada PT. Bank Pembanguan Daerah Jawa Timur (Unit Syariah) dapat dilihat pada gambar 4.10.

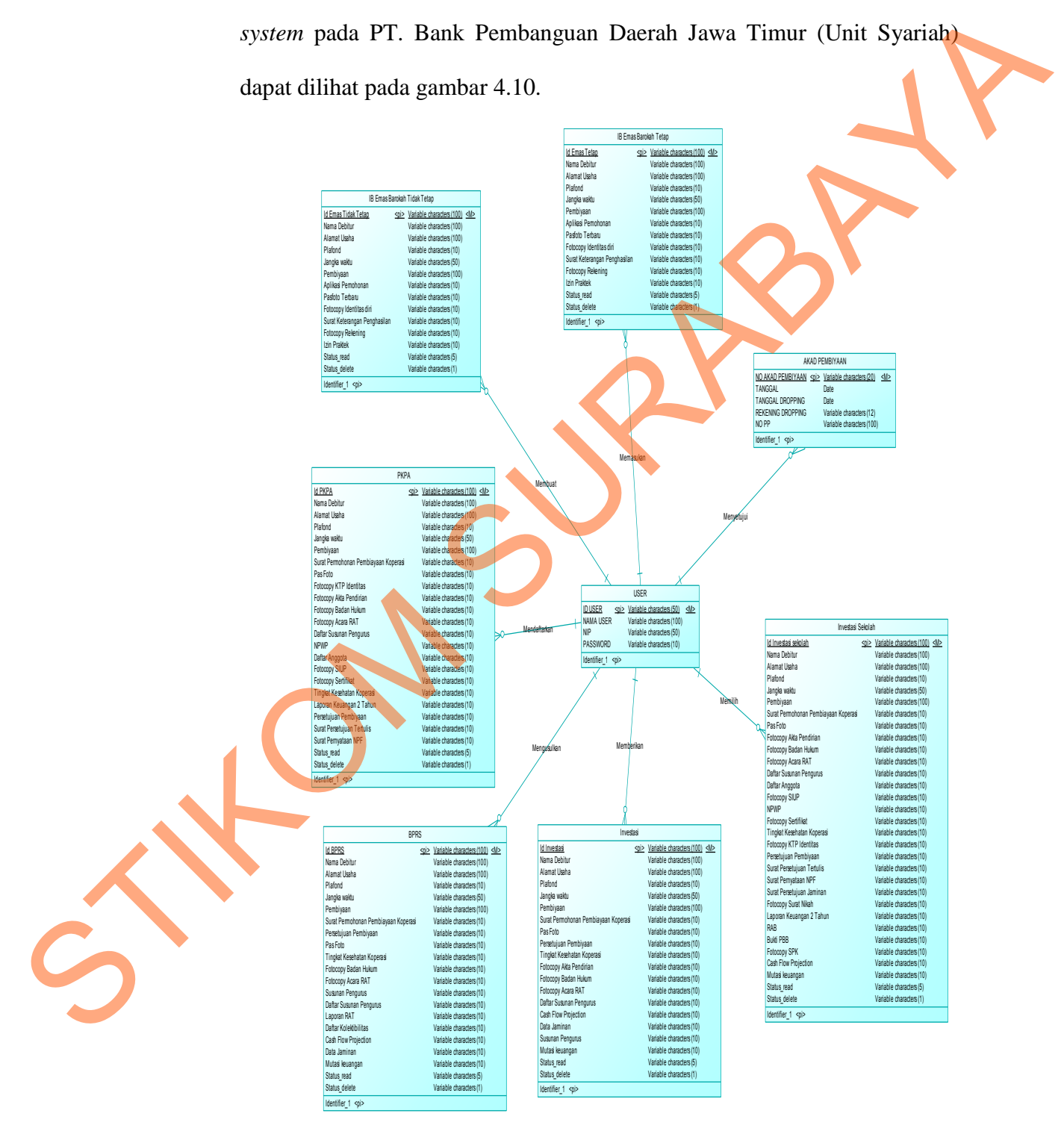

Gambar 4. 10 *Conceptual Data Model*

#### *4.9.2 Physical Data Model*

Physical Data Model menggambarkan struktur data sebagaimana akan di implemtasikan oleh DBMS. Dalam PDM kita bisa mengoptimalkan *database* dengan memodifikasi tabel, kolom, *index, refrential integrity, view, physical storage, trigger and stored procedure. Procedure database generation* menerapkan hal itu dengan cara menyesuaikan dengan DBMS yang kita pilih. mengoptimalkan database dengan memodifikasi tabel, kolom, index,<br>referential integrity, view, physical storage, trigger and stored procedure.<br>Procedure database generation menetapkan hal itu dengan kata model<br>menyesuaikan

Bentuk *Physical data model* dari *generate conceptual* data model untuk aplikasi *approval e-loan system* pada PT. Bank Pembanguan Daerah Jawa Timur (Unit Syariah) dapat dilihat pada gambar 4.11.

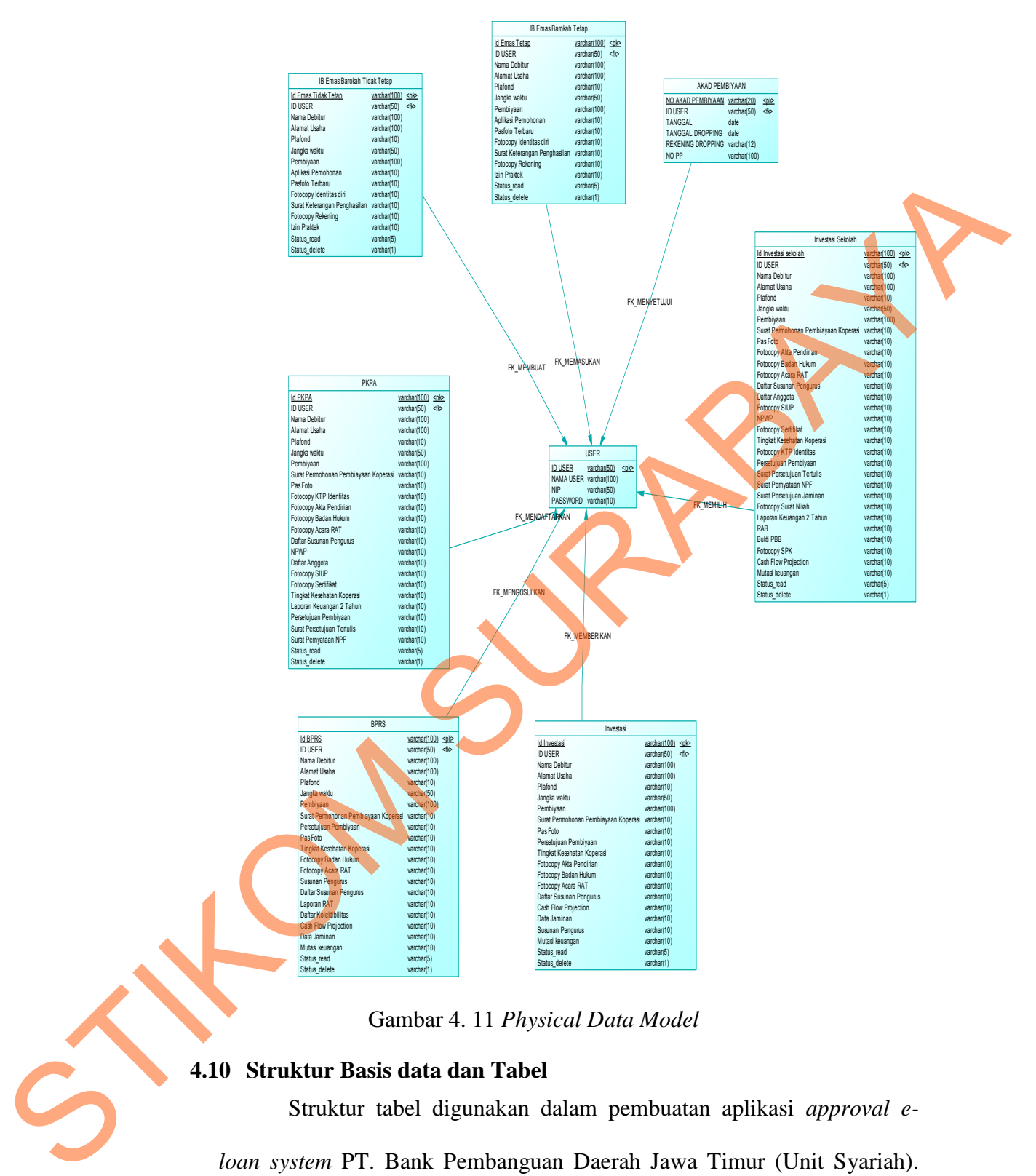

Gambar 4. 11 *Physical Data Model*

#### **4.10 Struktur Basis data dan Tabel**

Struktur tabel digunakan dalam pembuatan aplikasi *approval eloan system* PT. Bank Pembanguan Daerah Jawa Timur (Unit Syariah). Data-data dibawah ini akan menjelaskan satu per satu secara detil dari struktur tabel sistem.

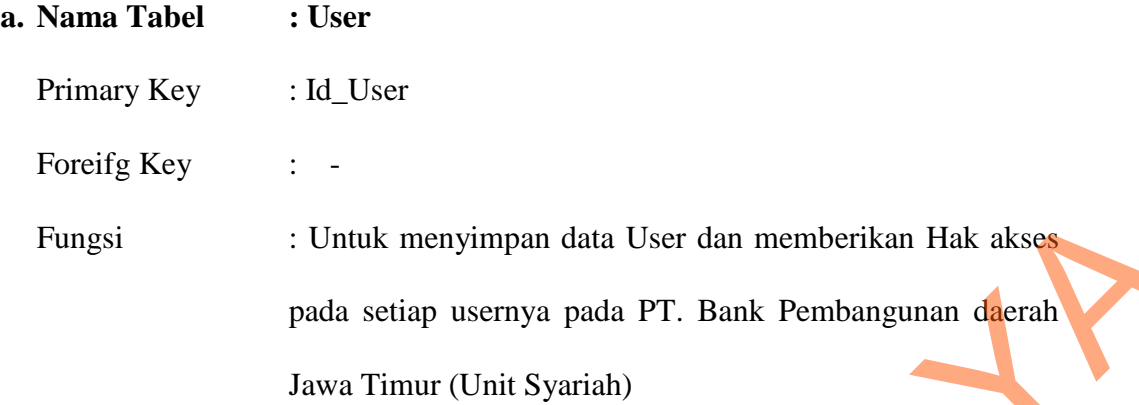

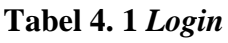

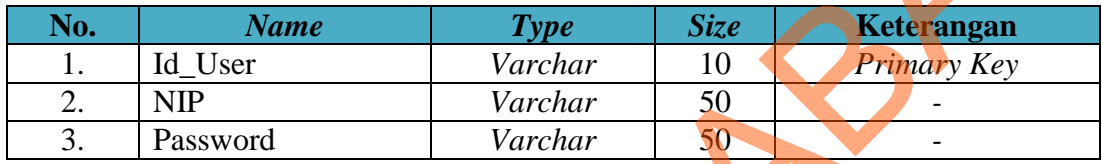

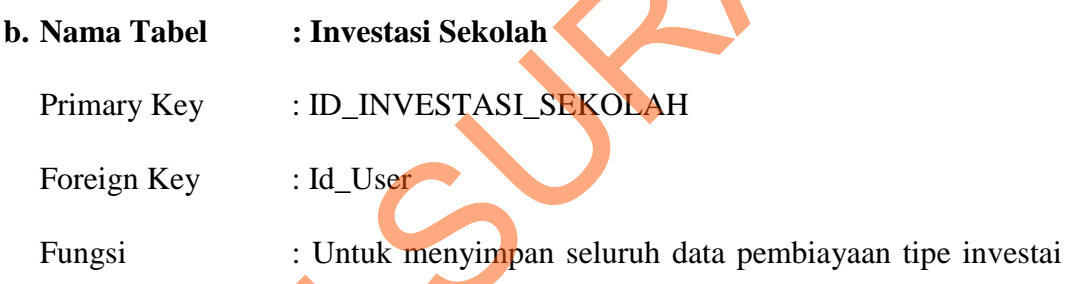

sekolah.

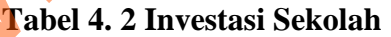

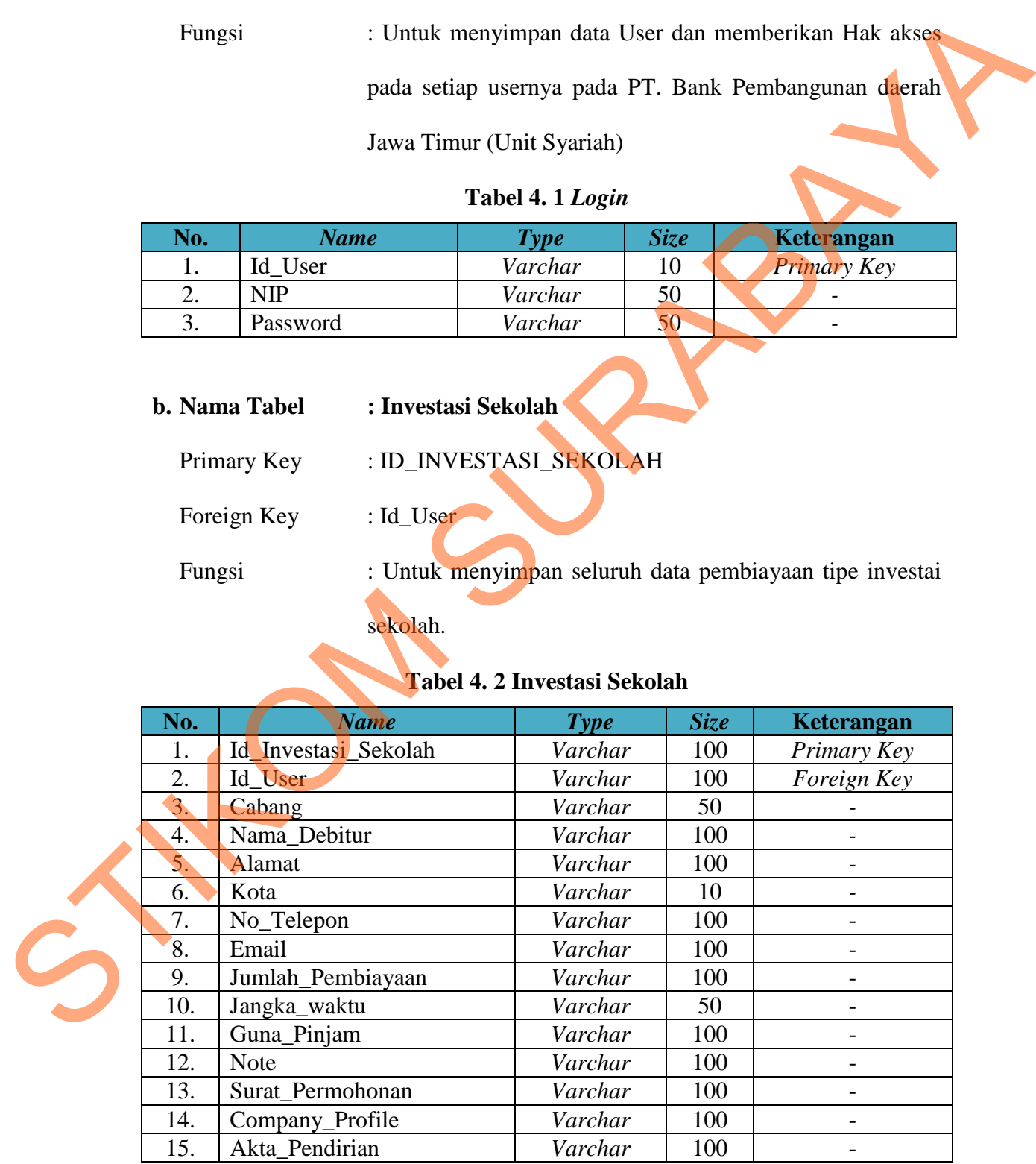

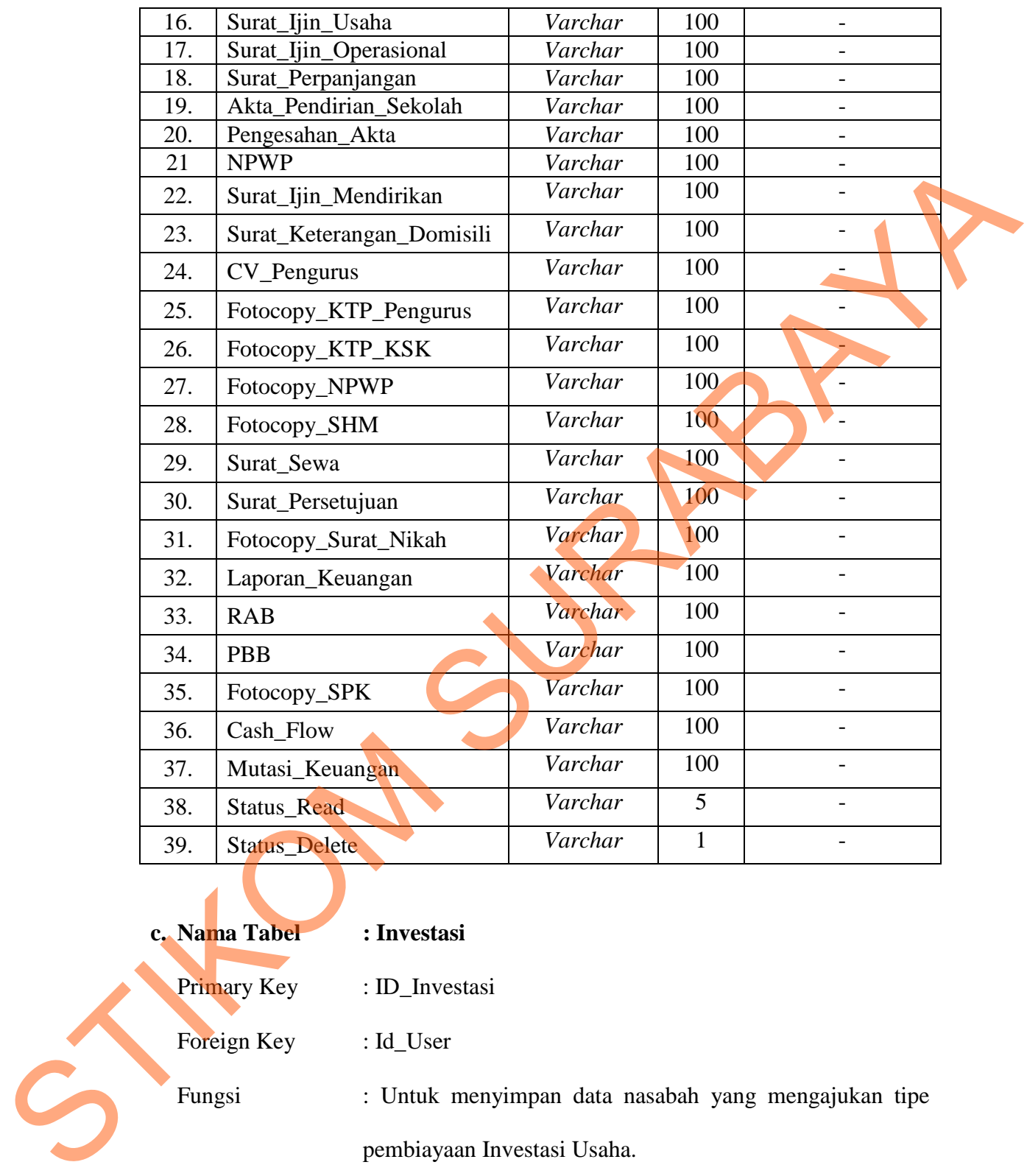

**c. Nama Tabel : Investasi**<br>
Primary Key : ID\_Invest<br>
Foreign Key : Id\_User<br>
Fungsi : Untuk me<br>
pembiayaar Primary Key : ID\_Investasi Foreign Key : Id\_User

Fungsi : Untuk menyimpan data nasabah yang mengajukan tipe

pembiayaan Investasi Usaha.

## **Tabel 4. 3 Investasi**

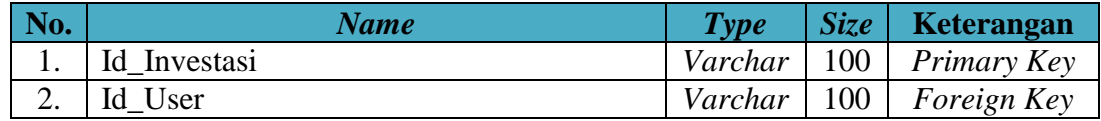

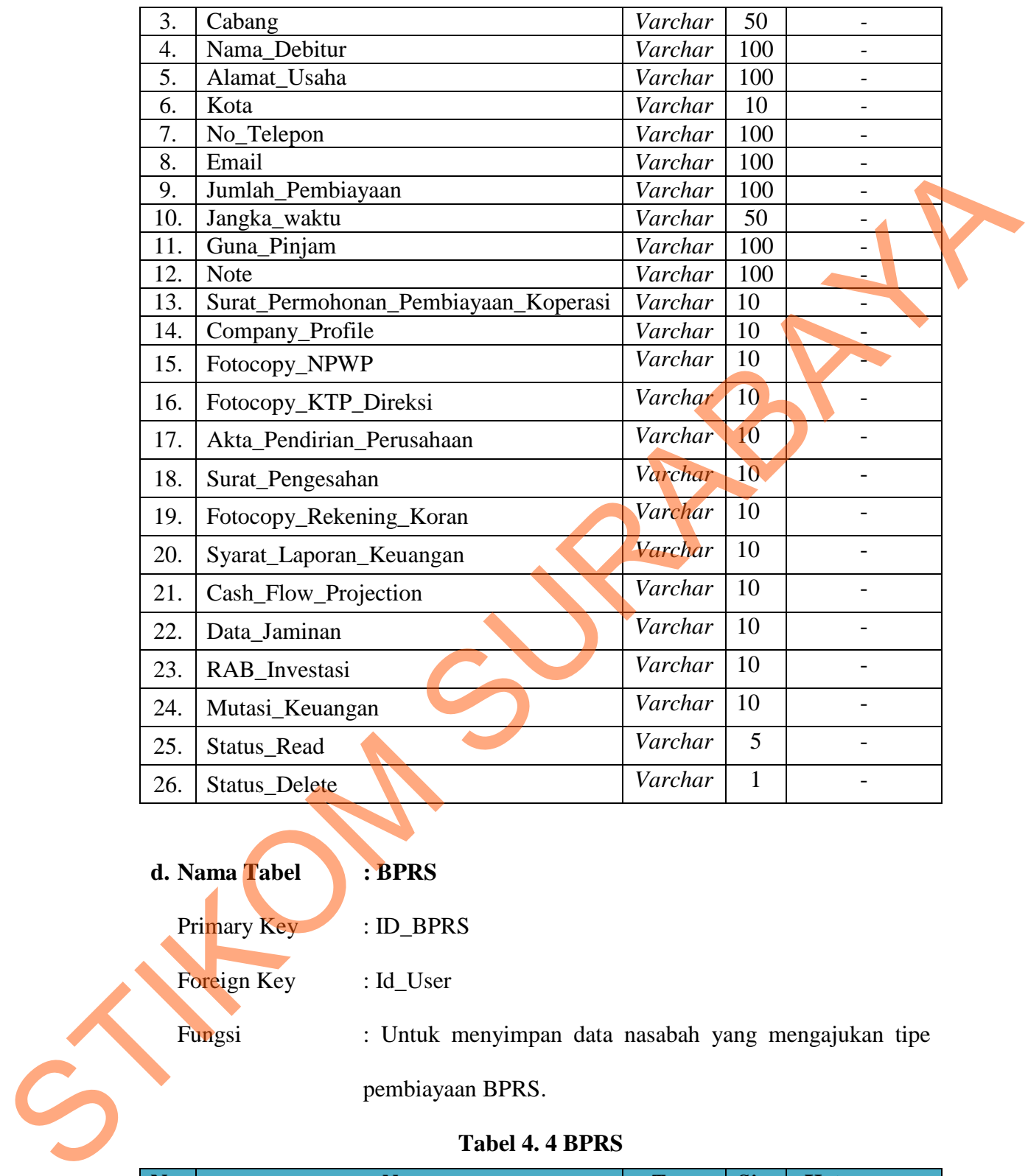

**d. Nama Tabel : BPRS** Primary Key : ID\_BPRS Foreign Key : Id\_User Fungsi : Untuk menyimpan data nasabah yang mengajukan tipe pembiayaan BPRS.

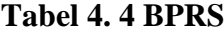

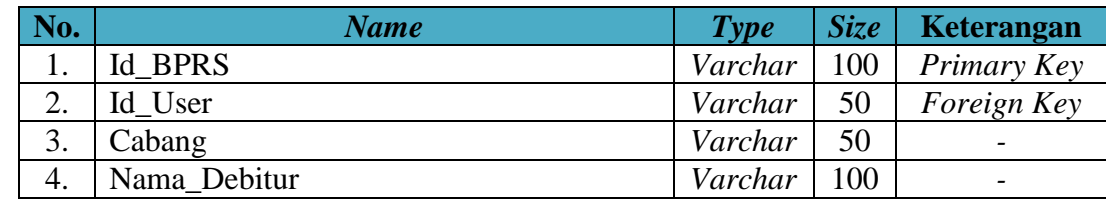

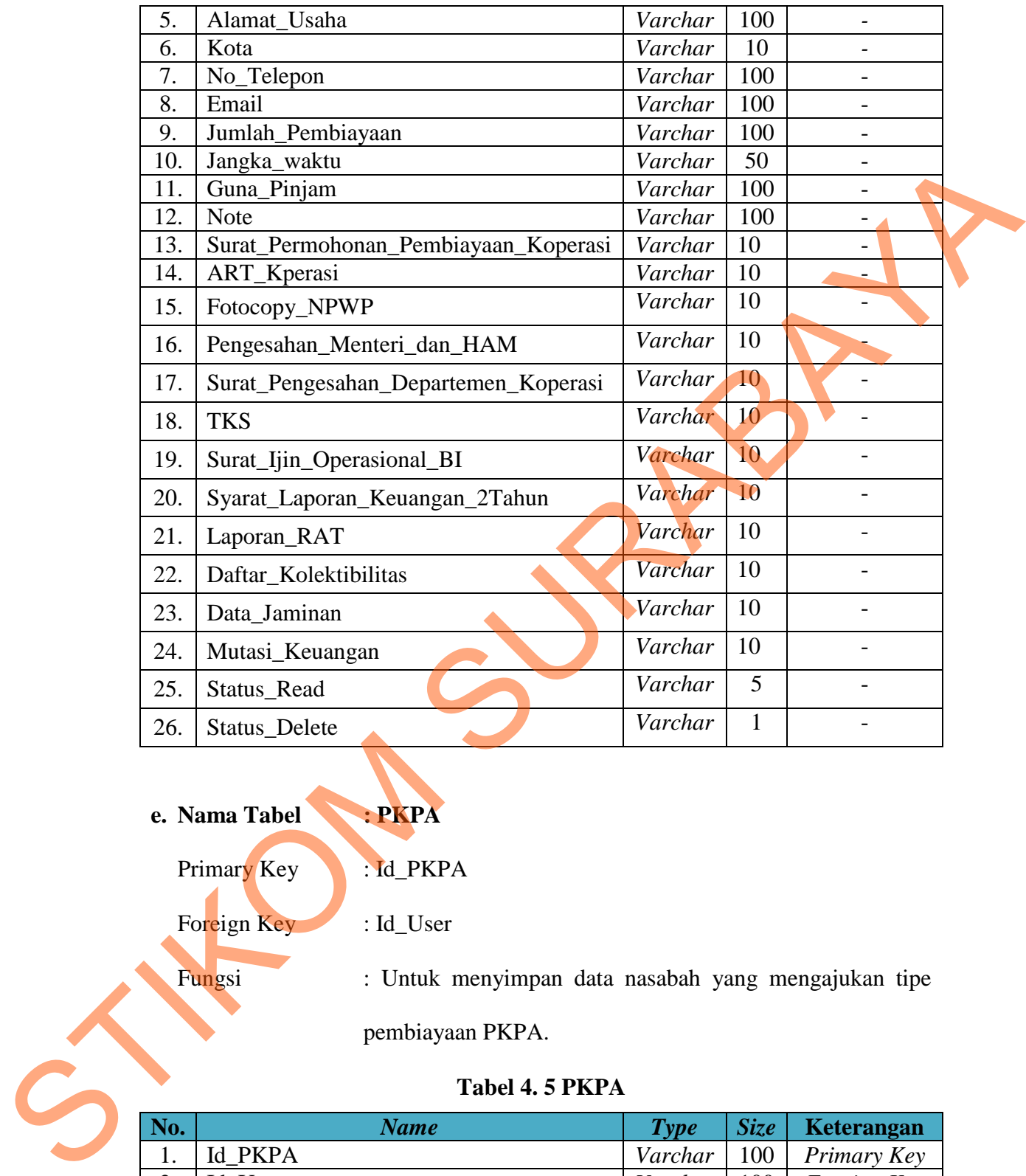

## **e. Nama Tabel : PKPA**

Primary Key : Id\_PKPA

Foreign Key : Id\_User

Fungsi : Untuk menyimpan data nasabah yang mengajukan tipe

pembiayaan PKPA.

## **Tabel 4. 5 PKPA**

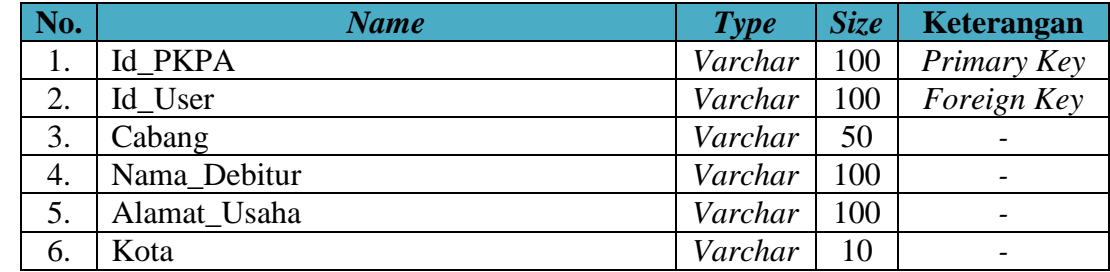

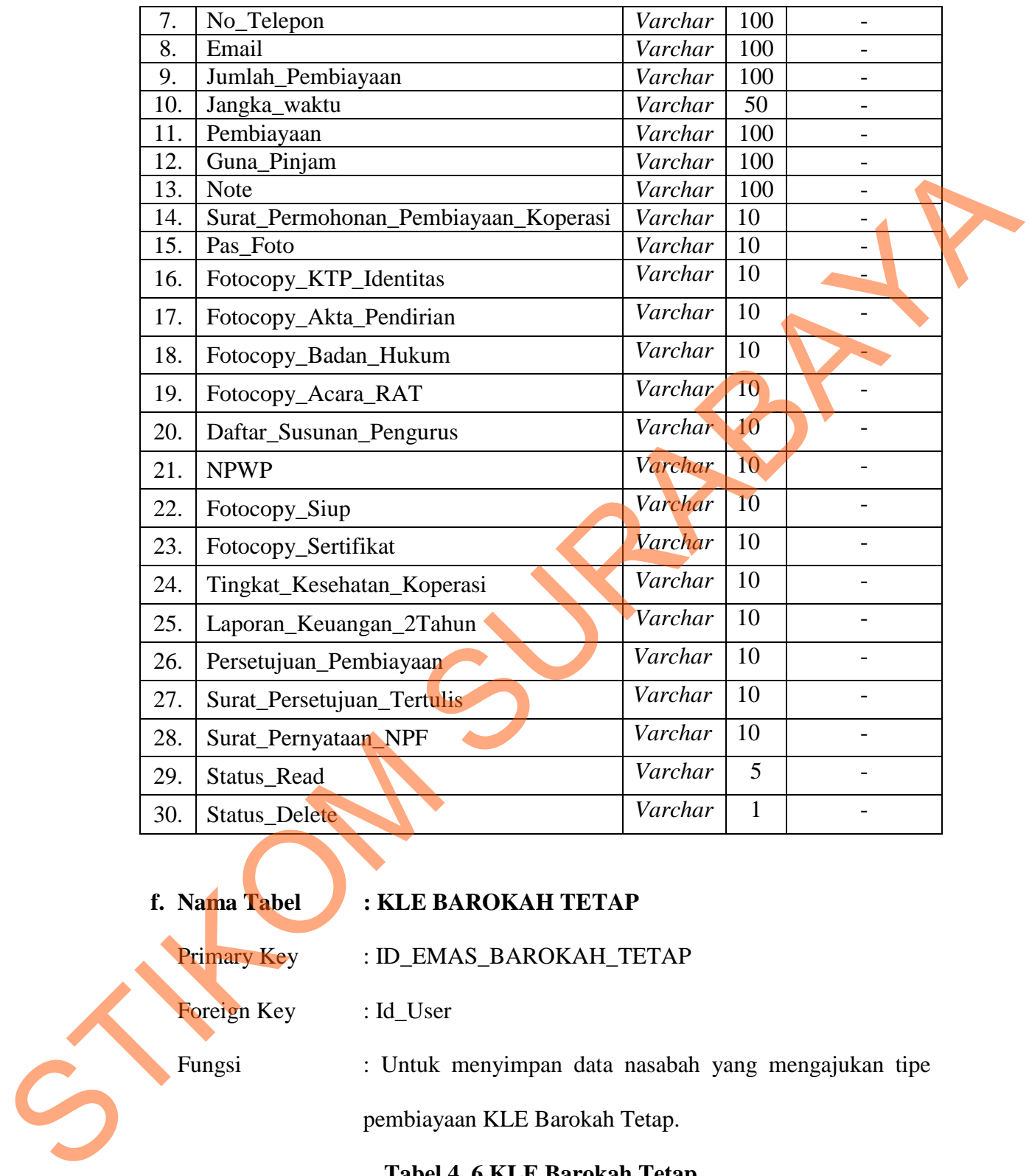

## **f. Nama Tabel : KLE BAROKAH TETAP**

Primary Key : ID\_EMAS\_BAROKAH\_TETAP

Foreign Key : Id\_User

Fungsi : Untuk menyimpan data nasabah yang mengajukan tipe

pembiayaan KLE Barokah Tetap.

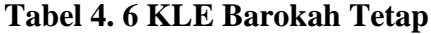

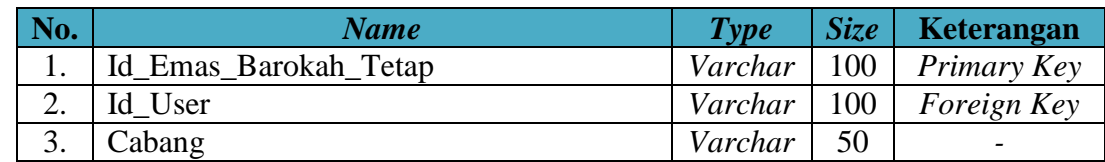

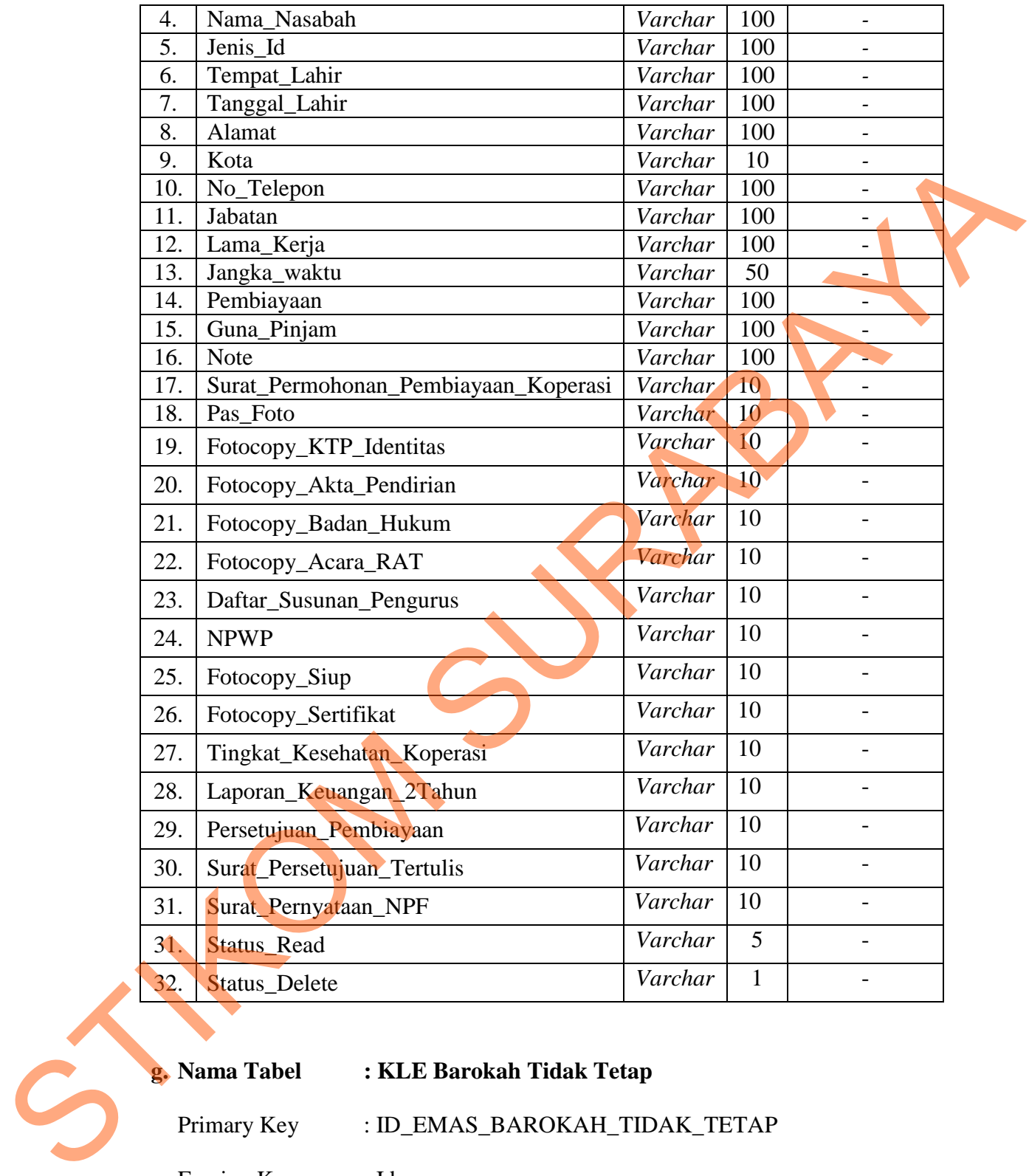

#### **g. Nama Tabel : KLE Barokah Tidak Tetap**

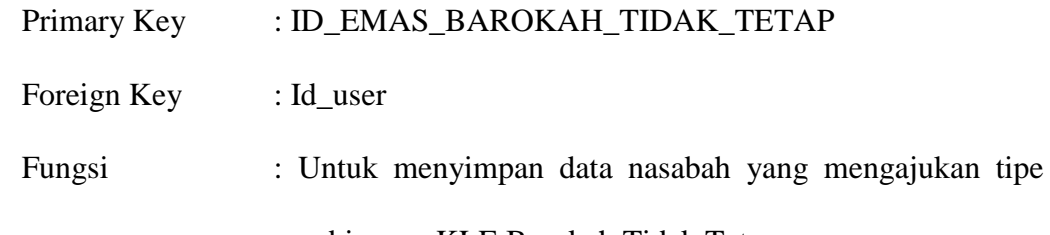

pembiayaan KLE Barokah Tidak Tetap.

| No. | <b>Name</b>                                                            | <b>Type</b> | <b>Size</b>  | Keterangan               |
|-----|------------------------------------------------------------------------|-------------|--------------|--------------------------|
| 1.  | Id_Emas_Barokah_Tidak_Tetap                                            | Varchar     | 100          | Primary Key              |
| 2.  | Id_User                                                                | Varchar     | 100          | Foreign Key              |
| 3.  | Cabang                                                                 | Varchar     | 50           |                          |
| 4.  | Nama_Nasabah                                                           | Varchar     | 100          |                          |
| 5.  | Jenis_Id                                                               | Varchar     | 100          | $\overline{\phantom{a}}$ |
| 6.  | Tempat_Lahir                                                           | Varchar     | 100          | $\overline{\phantom{0}}$ |
| 7.  | Tanggal_Lahir                                                          | Varchar     | 100          | $\overline{\phantom{a}}$ |
| 8.  | Alamat                                                                 | Varchar     | 100          | $\equiv$                 |
| 9.  | Kota                                                                   | Varchar     | 10           |                          |
| 10. | No_Telepon                                                             | Varchar     | 100          |                          |
| 11. | Jabatan                                                                | Varchar     | 100          |                          |
| 12. | Lama_Kerja                                                             | Varchar     | 100          | $\qquad \qquad -$        |
| 13. | Gaji_Per_Bulan                                                         | Varchar     | 50           |                          |
| 14. | Bonus_Per_Tahun                                                        | Varchar     | 100          |                          |
| 15. | Email                                                                  | Varchar     | 100          | $\overline{\phantom{a}}$ |
| 16. | Jangka_Waktu                                                           | Varchar     | 100          |                          |
| 17. | Jumlah_Pembiayaan                                                      | Varchar     | 10           | $\overline{\phantom{a}}$ |
| 18. | Guna_Pinjam                                                            | Varchar     | 100          | $\overline{\phantom{a}}$ |
| 19. | <b>Note</b>                                                            | Varchar     | 100          |                          |
| 20. | Formulir_Pembiayaan                                                    | Varchar     | 10           |                          |
| 21. | Pas_Foto                                                               | Varchar     | 10           | $\overline{\phantom{a}}$ |
| 22. | Fotocopy_Identitas_Pemohon                                             | Varchar     | 10           | $\overline{\phantom{a}}$ |
| 23. | Surat_Ketreangan_Penghasilan                                           | Varchar     | 10           | $\overline{\phantom{a}}$ |
| 24. | Fotocopy_Rekening                                                      | Varchar     | 10           | $\overline{\phantom{a}}$ |
| 25. | Izin_Praktek                                                           | Varchar     | 10           | $\overline{\phantom{a}}$ |
| 26. | Status_Read                                                            | Varchar     | 5            | $\overline{\phantom{a}}$ |
| 27. | <b>Status</b> Delete                                                   | Varchar     | $\mathbf{1}$ | $\overline{\phantom{a}}$ |
|     | 4.11<br><b>Disain Input Output</b>                                     |             |              |                          |
|     | Disain Input Output ini dapat kita lakukan sebelum desain interface    |             |              |                          |
|     | yang sesungguhnya kita buat dengan melalui program. Dengan desain ini, |             |              |                          |
|     | para user dapat membayangkan apakah sistem yang akan dibuat tersebut   |             |              |                          |

**Tabel 4. 7 KLE Barokah Tidak Tetap**

## **4.11** *Disain Input Output*

Disain Input Output ini dapat kita lakukan sebelum desain interface yang sesungguhnya kita buat dengan melalui program. Dengan desain ini, para user dapat membayangkan apakah sistem yang akan dibuat tersebut sesuai dengan kebutuhan yang ada di perusahaan tersebut. Jika ya, maka penulis dapat meneruskan dengan membuat program, jika tidak maka penulis harus membuat lagi desain yang baru sampai desain tersebut disetujui oleh pengguna. Dengan desain ini, diharapkan antara pengguna dan penulis dapat bekerja sama sehingga aplikasi dapat dibuat. Dalam sistem ini ini terdapat beberapa desain input dan output, antara lain:

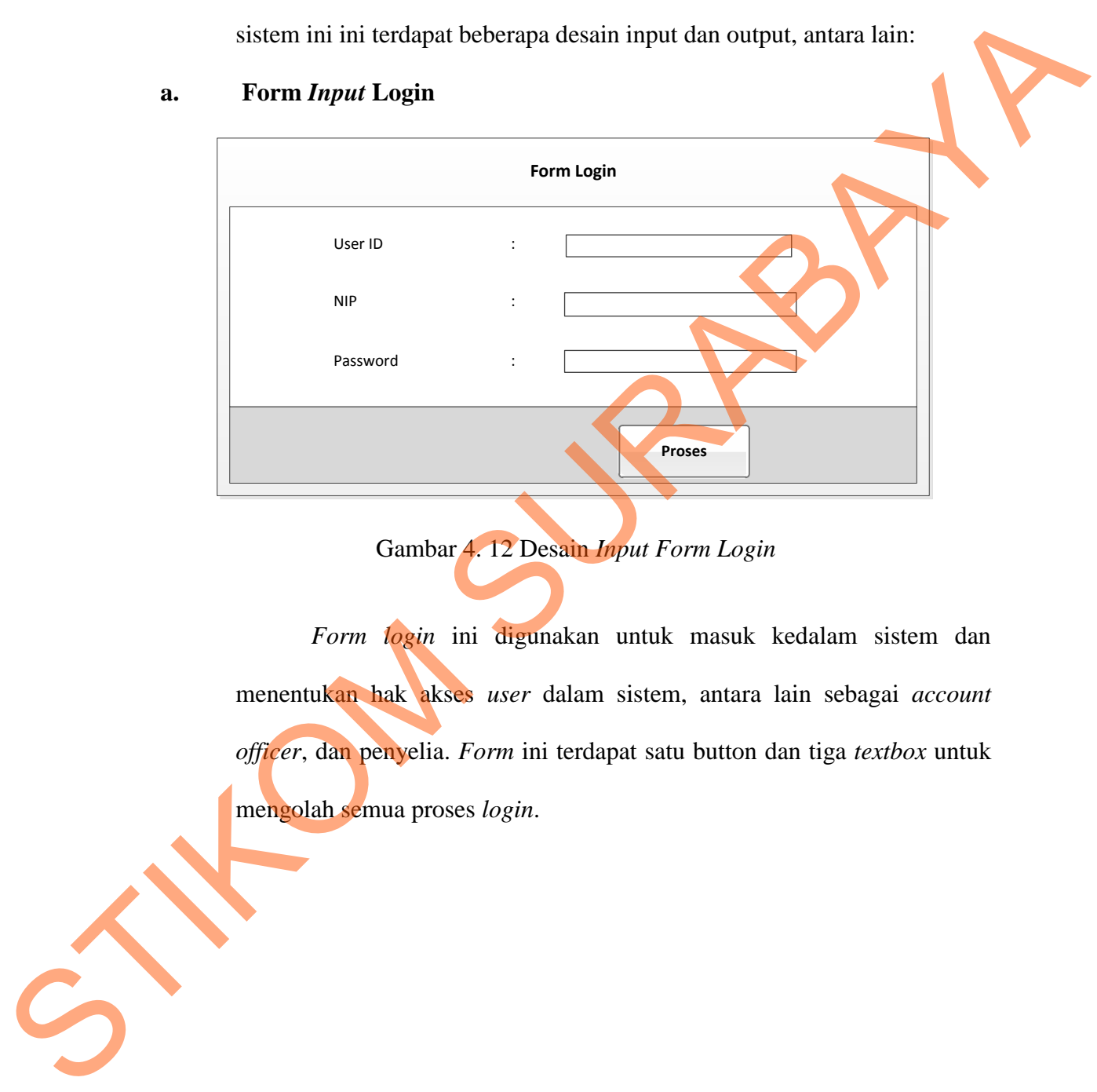

#### **a. Form** *Input* **Login**

Gambar 4. 12 Desain *Input Form Login*

*Form login* ini digunakan untuk masuk kedalam sistem dan menentukan hak akses *user* dalam sistem, antara lain sebagai *account officer*, dan penyelia. *Form* ini terdapat satu button dan tiga *textbox* untuk mengolah semua proses *login*.

47

# **Menu Account Officer Home** SELAMAT DATANG DI USER ACCOUT OFFICER Selamat Berkarya Dan Bekerjalah Dengan Jujur, Karena Kejujuran Merupakan Pondasi Dari Keberhasilah Sebuah Karya . . . . .  $\blacksquare$  **Inbox**  $\textsf{Reject}$

#### **b. Disain** *Input Form* **Menu Utama**

Gambar 4. 13 Desain *Input Form Menu Account Officer*

*Menu Account Officer* utama ini memiliki beberapa menu, diantaranya ada menu *Home*, *Account Officer, Inbox Reject, Inbox Approve* dan *Logout*. Menu-menu tersebut memiliki sub menu lagi, seperti halnya *account officer* didalamnya terdapat sub menu investasi, investasi sekolah, BPRS, PKPA dan KLE Barokah, menu *Inbox Reject* terdapat sub menu penyelia, pimpinan cabang dan pimpinan divisi, menu *inbox approve* terdapat sub menu pimpinan cabang. Fungsi dari tiap sub menu tersebut akan dijelaskan pada bagian dibawah ini. Cambar 4, 13 Desain *Input Complement Account Officer*<br>Mema Account Officer utility in the membric belowing officer<br>Mema Account Officer utility in the membric belowing ones,<br>diantaranya ada mempre Account Officer, *Inbox* 

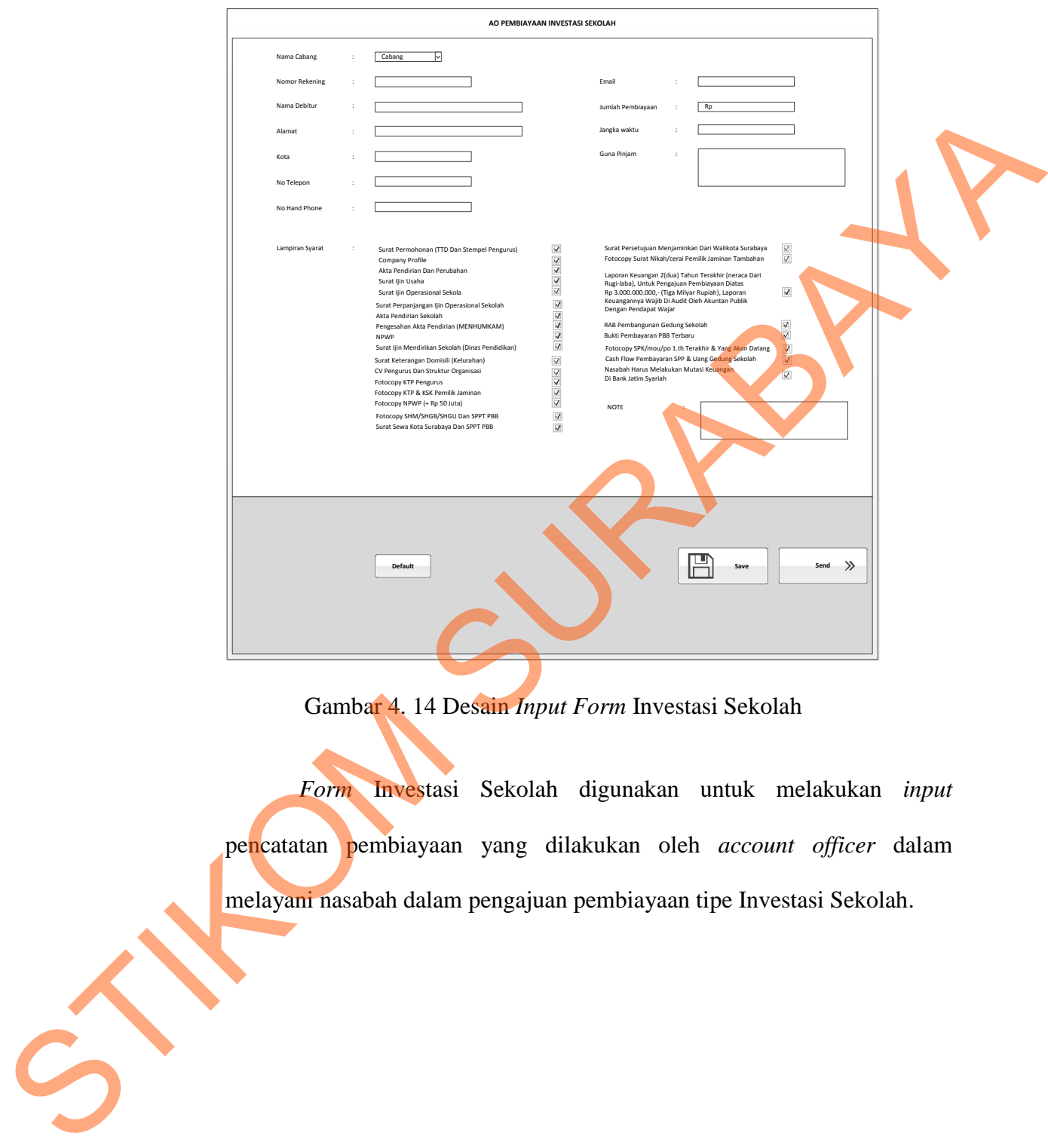

#### **c. Disain** *Input Form* **Investasi Sekolah**

Gambar 4. 14 Desain *Input Form* Investasi Sekolah

*Form* Investasi Sekolah digunakan untuk melakukan *input*  pencatatan pembiayaan yang dilakukan oleh *account officer* dalam melayani nasabah dalam pengajuan pembiayaan tipe Investasi Sekolah.

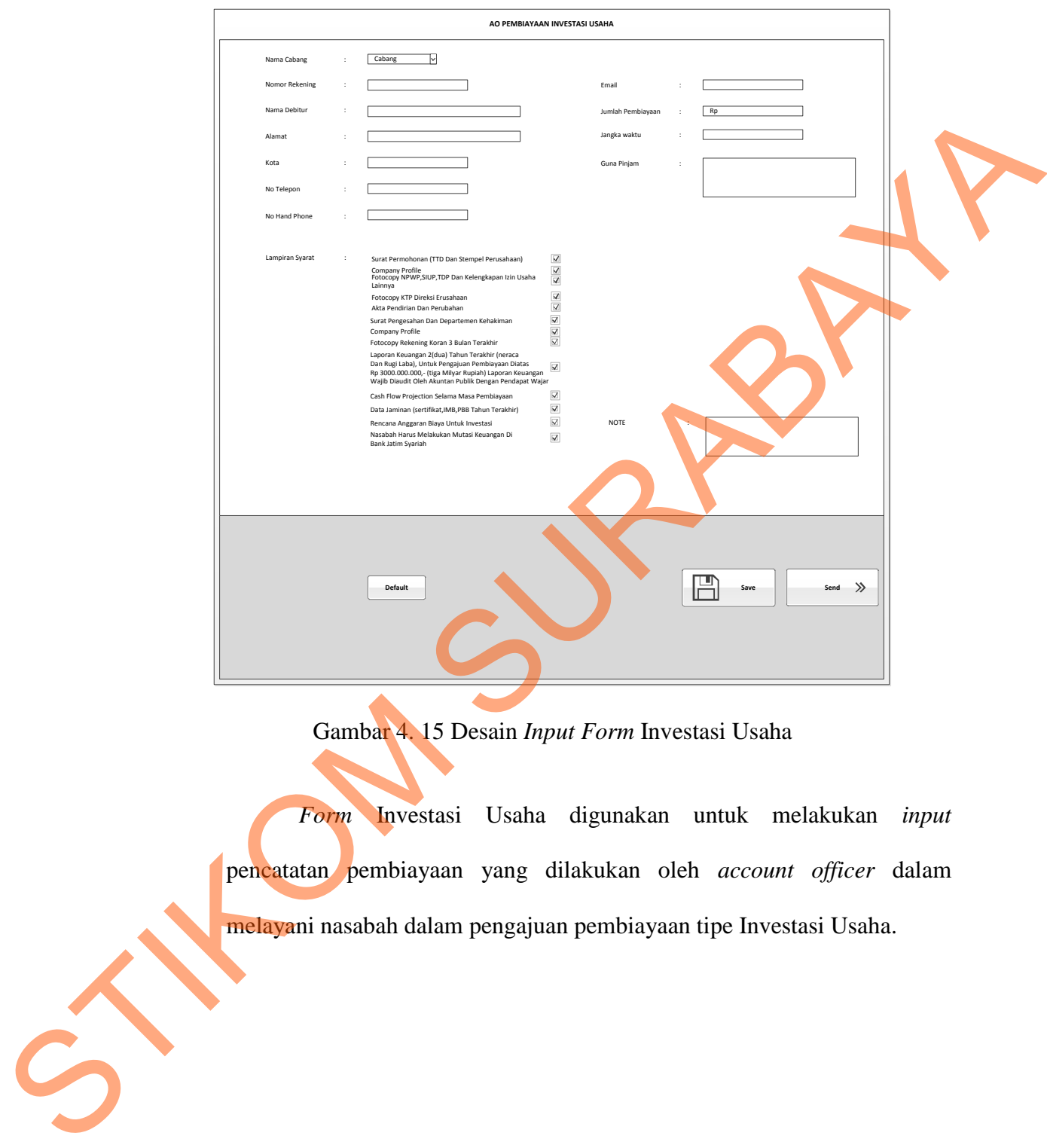

## **d. Disain** *Input Form* **Investasi Usaha**

Gambar 4. 15 Desain *Input Form* Investasi Usaha

*Form* Investasi Usaha digunakan untuk melakukan *input*  pencatatan pembiayaan yang dilakukan oleh *account officer* dalam melayani nasabah dalam pengajuan pembiayaan tipe Investasi Usaha.

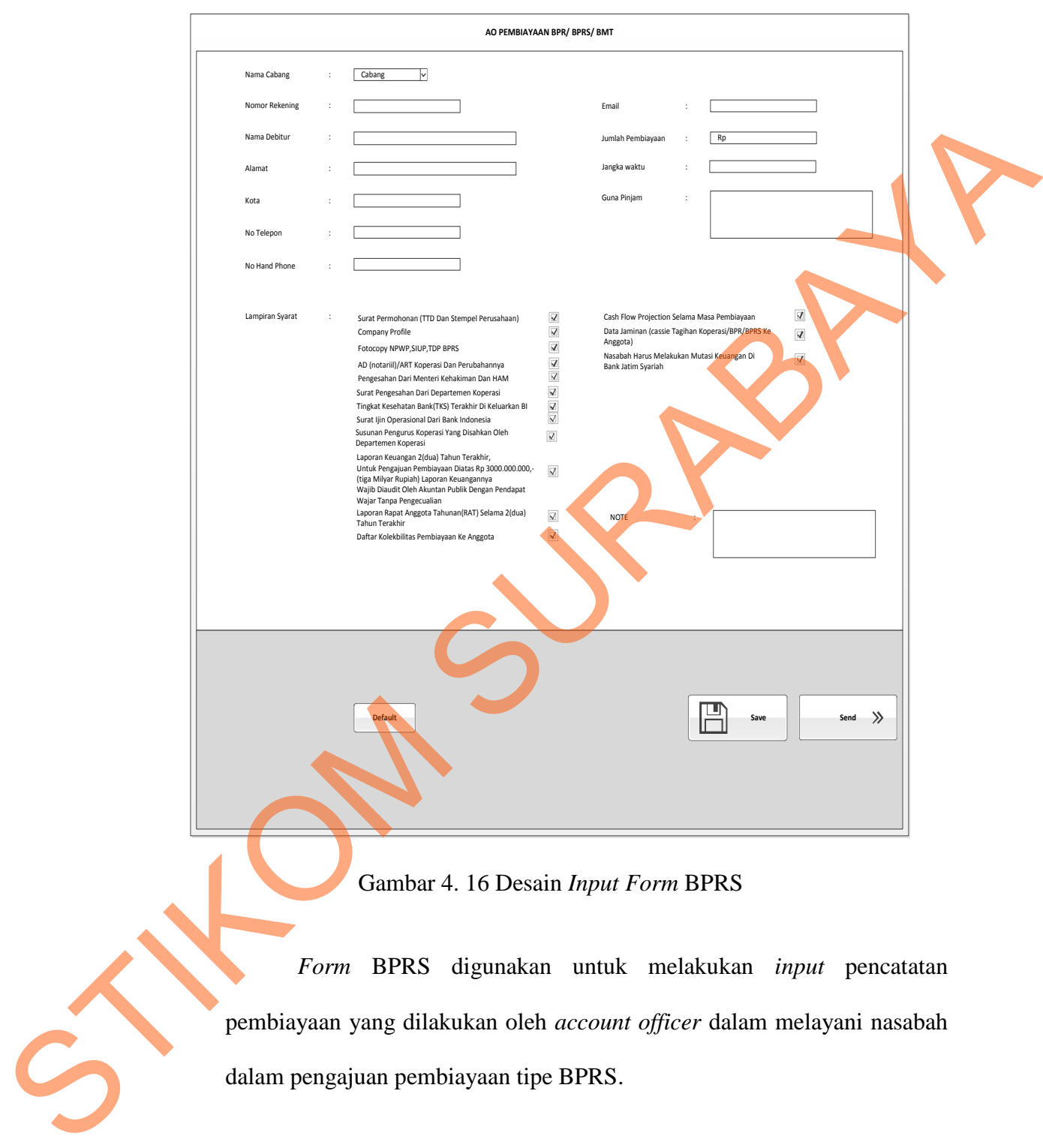

## **e. Disain** *Input Form* **BPRS**

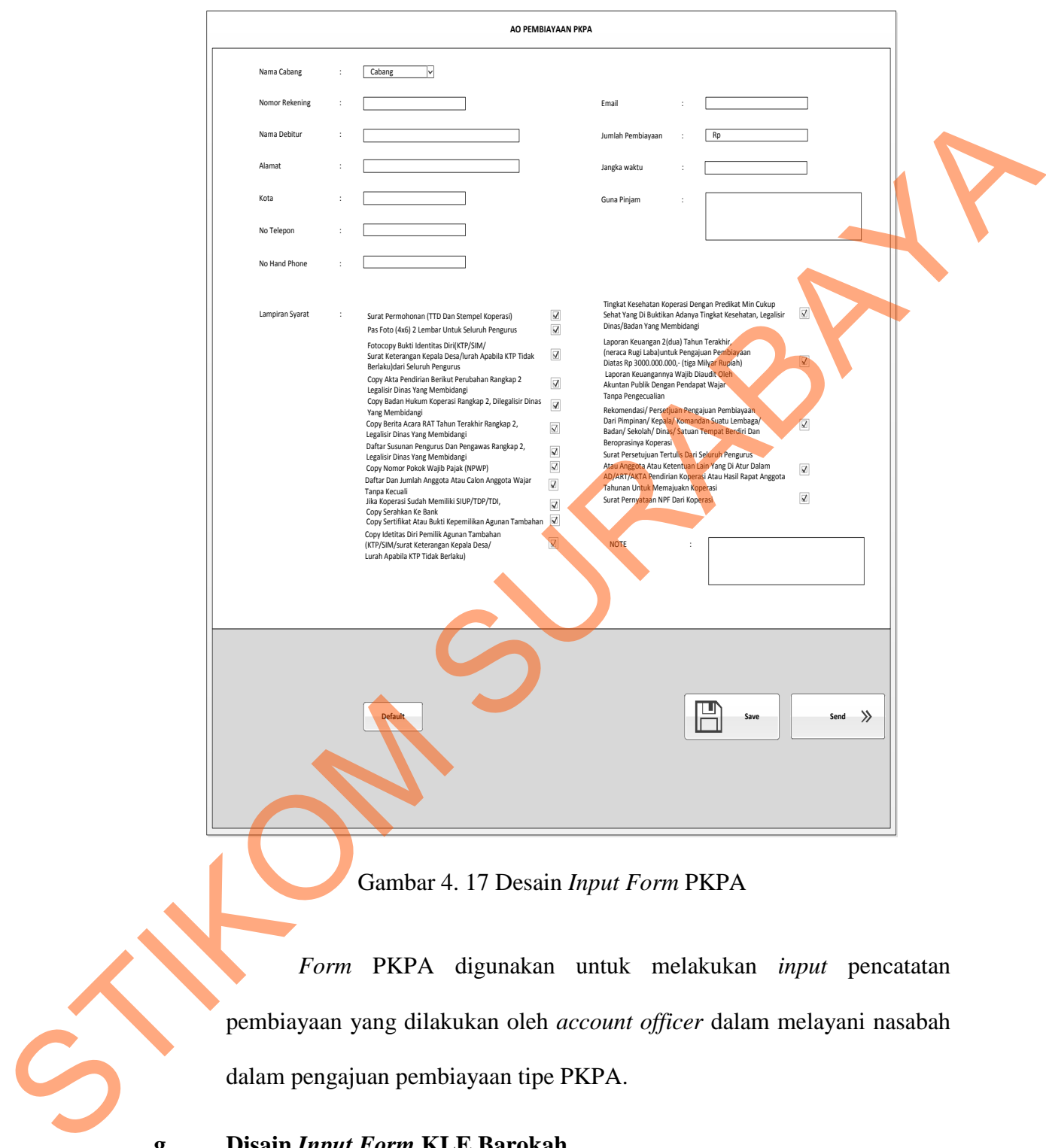

## **f. Disain** *Input Form* **PKPA**

Gambar 4. 17 Desain *Input Form* PKPA

*Form* PKPA digunakan untuk melakukan *input* pencatatan pembiayaan yang dilakukan oleh *account officer* dalam melayani nasabah dalam pengajuan pembiayaan tipe PKPA.

## **g. Disain** *Input Form* **KLE Barokah**

 Didalam menu *account officer* terdapat *sub* menu KLE Barokah, KLE Barokah juga mempunyai *sub* menu yaitu Nasabah Gaji Tetap dan Nasabah Gaji Tidak Tetap. Fungsi dari sub menu tersebut akan dijelaskan pada gambar dibawah ini.

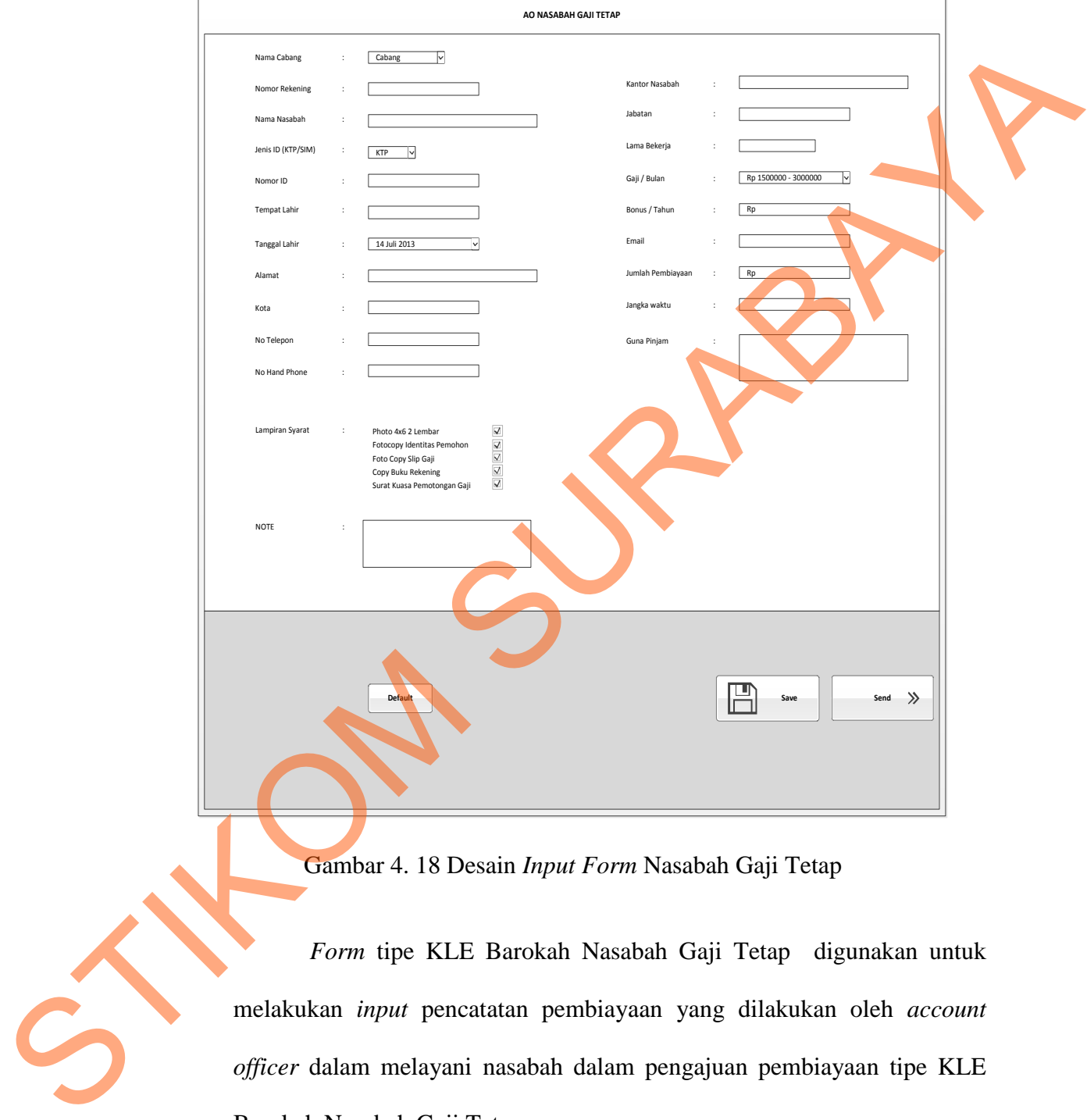

Gambar 4. 18 Desain *Input Form* Nasabah Gaji Tetap

 *Form* tipe KLE Barokah Nasabah Gaji Tetap digunakan untuk melakukan *input* pencatatan pembiayaan yang dilakukan oleh *account officer* dalam melayani nasabah dalam pengajuan pembiayaan tipe KLE Barokah Nasabah Gaji Tetap.

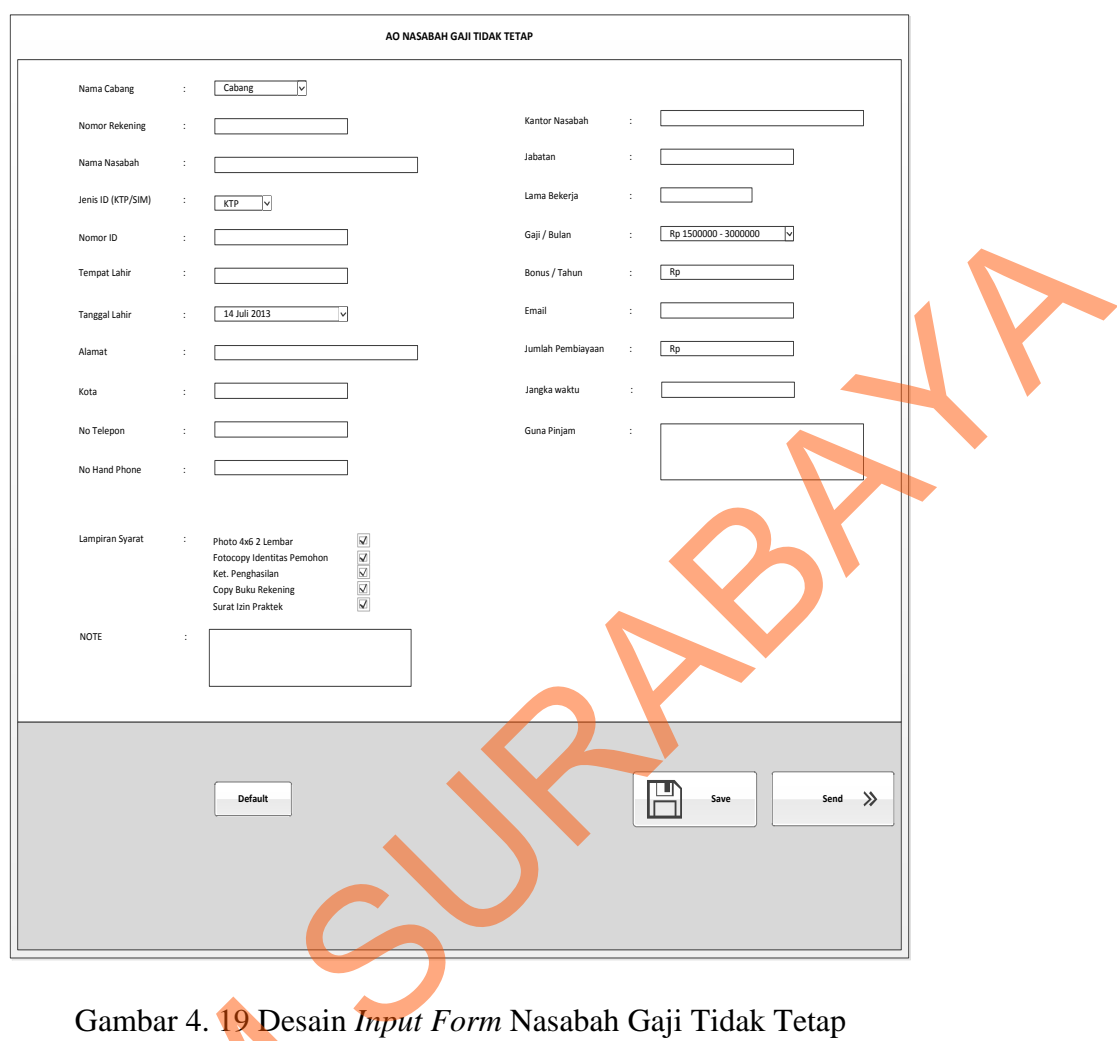

Gambar 4. 19 Desain *Input Form* Nasabah Gaji Tidak Tetap

*Form* tipe KLE Barokah Nasabah Gaji Tidak Tetap digunakan untuk melakukan *input* pencatatan pembiayaan yang dilakukan oleh *account officer* dalam melayani nasabah dalam pengajuan pembiayaan tipe KLE Barokah Nasabah Gaji Tidak Tetap. Gambar 4. 19 Desain Imp<br>
Form tipe KLE Bar<br>
untuk melakukan input pe<br>
account officer dalam melay<br>
KLE Barokah Nasabah Gaji<br>
4.12 Kebutuhan Sistem<br>
Hardware dan soft<br>
program aplikasi Approval

#### **4.12 Kebutuhan Sistem**

Hardware dan software yang dibutuhkan untuk mengunakan program aplikasi *Approval E-Loan System* pada PT. Bank Pembangunan Jawa Timur (Unit Syariah), yaitu:

- a. Hardware
	- 1. Microprocessor Pentium IV atau yang lebih tinggi.
	- 2. VGA dengan resolusi 800 x 600 atau yang lebih tinggi dan mendukung Microsoft Widows.
	- 3. RAM 512 atau yang lebih tinggi
- b. Software
	- 1. Sistem Oprasi Micrososft Windows 2000 Server/Pro, XP/Pro/Home/7/8
	- 2. Xampp.
	- 3. .NET Framework 2.0
	- 4. Crystal Report Engine

#### **4.13 Penjelasan Program**

Dibawah ini merupakan penjelasan mengenai penggunaan masingmasing form yang ada pada sistem aplikasi *Approval E-Loan System* pada PT. Bank Pembangunan Jawa Timur (Unit Syariah).

## **a. Splash Screen**

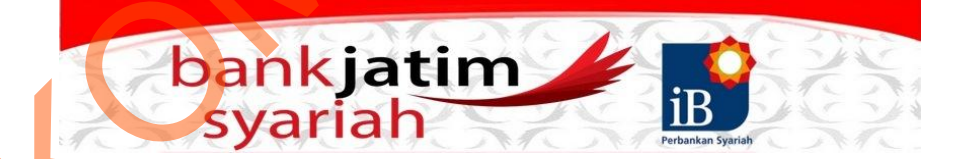

#### **Gambar 4. 20** *Splash Screen*

Gambar diatas merupakan *splash screen* yang biasanya digunakan sebagai proses awal sebelum masuk kedalam sistem utama atau bisa disebut sebagai intro sistem. *Splash screen* ini juga berfungsi untuk memperkenalkan tentang sistem sistem, atau lebih dikenal dengan *about* sistem. Microsoft Widows.<br>
3. RAM 512 alau yang lebih tinggi<br>
b. Software<br>
1. Sistem Optasi Microsoft Windows 2000 Server/Pro, KP/Pro Homograph<br>
2. Xampp.<br>
3. NET Framework 2.0<br>
4.13 Penglelsaan Program<br>
Dibiwah ini merupakan penj

## **b. Form Login**

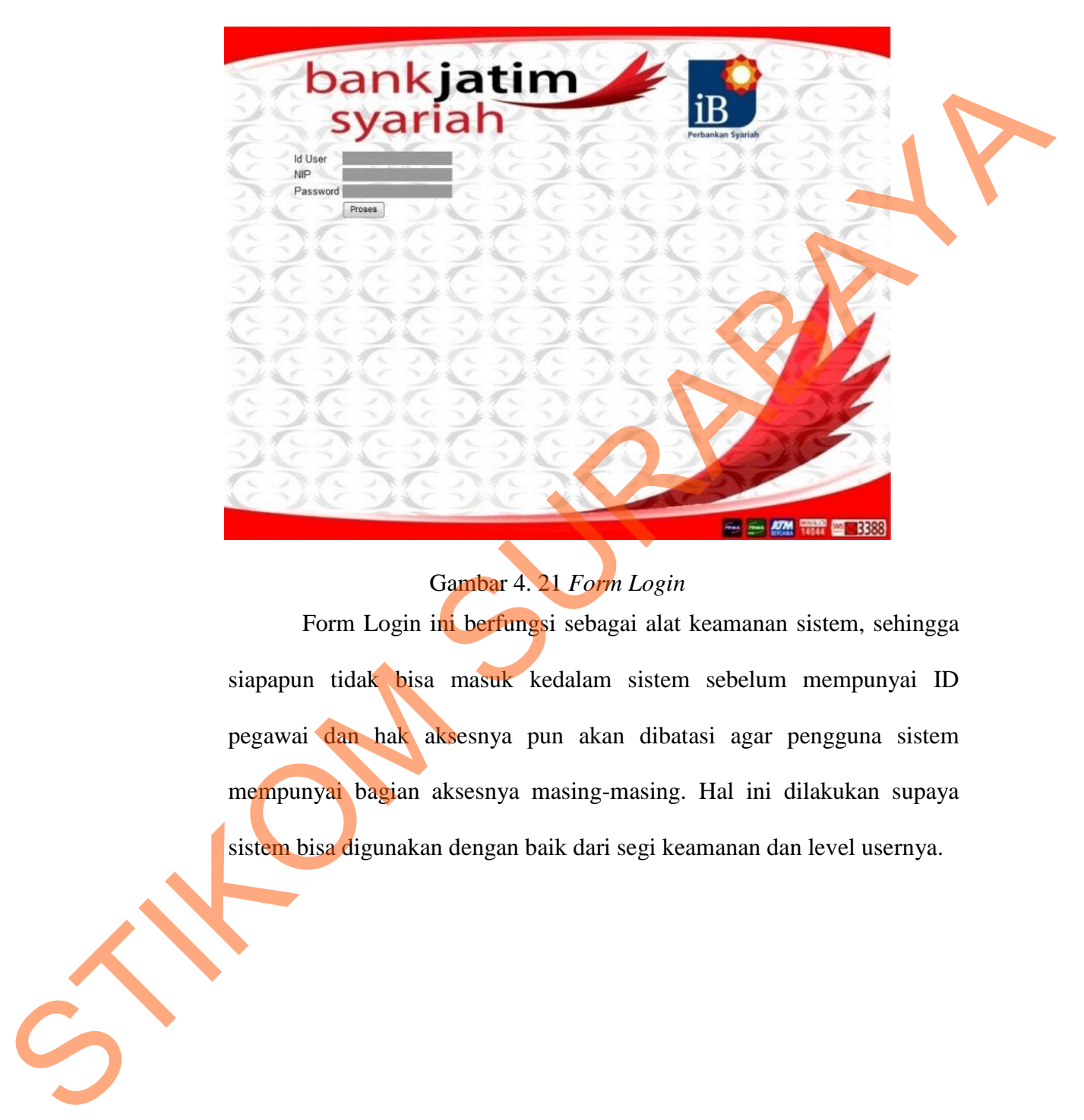

## Gambar 4. 21 *Form Login*

Form Login ini berfungsi sebagai alat keamanan sistem, sehingga siapapun tidak bisa masuk kedalam sistem sebelum mempunyai ID pegawai dan hak aksesnya pun akan dibatasi agar pengguna sistem mempunyai bagian aksesnya masing-masing. Hal ini dilakukan supaya sistem bisa digunakan dengan baik dari segi keamanan dan level usernya.

#### **c. Home Account Officer**

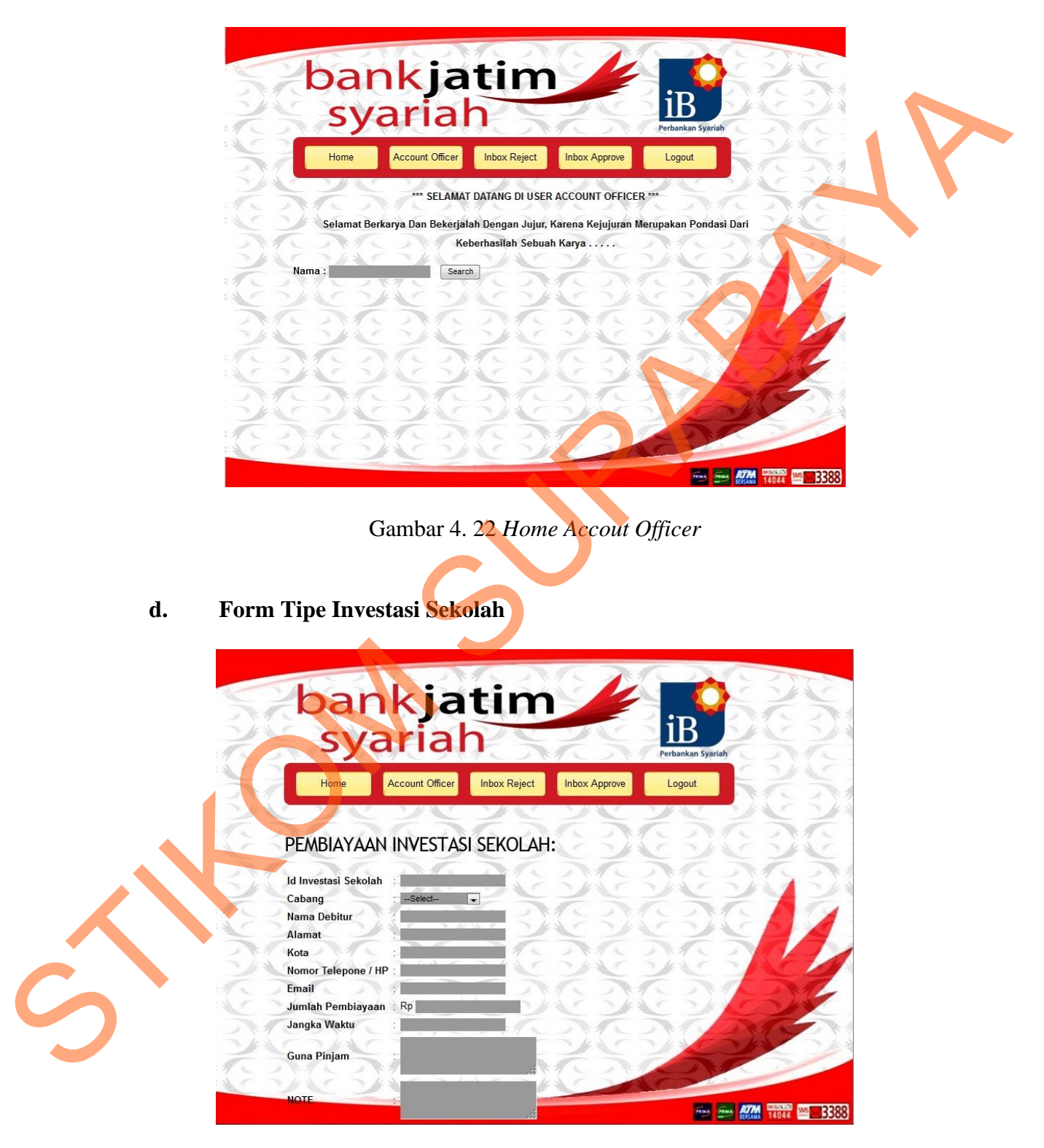

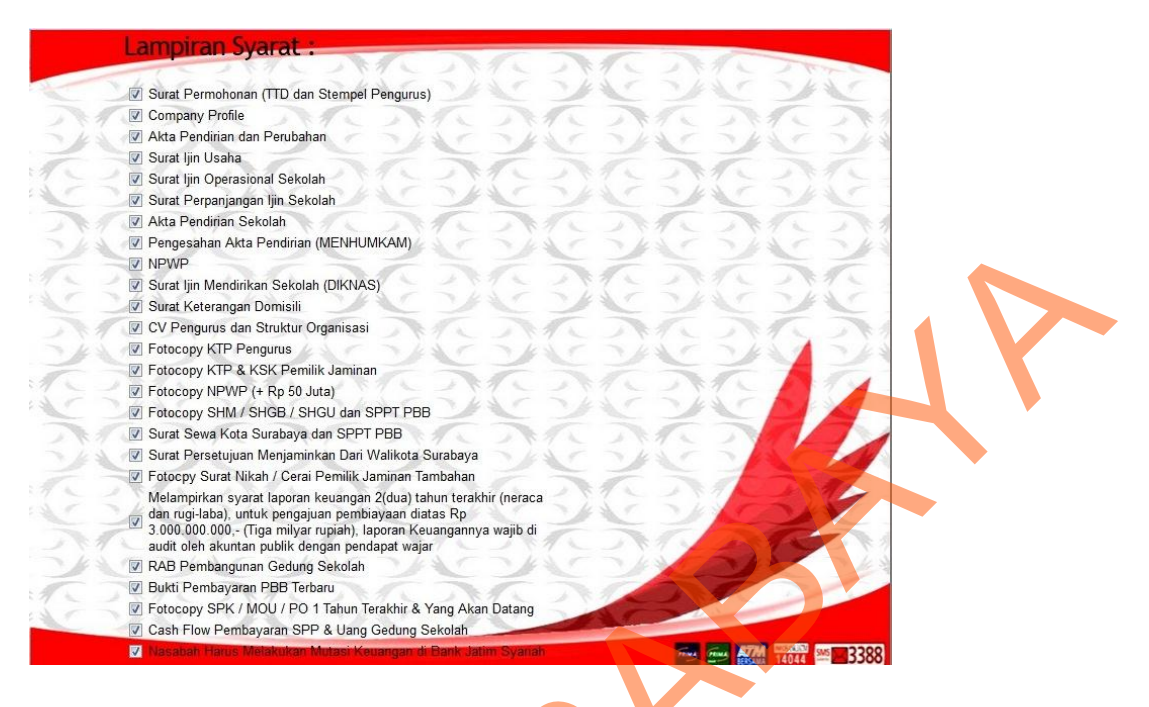

58

Gambar 4. 23 Form TipeInvestasi Sekolah

*Form* Investasi Sekolah digunakan untuk melakukan *input*  pencatatan pembiayaan yang dilakukan oleh *account officer* dalam melayani nasabah dalam pengajuan pembiayaan tipe Investasi Sekolah.

**e. Form Tipe Investasi Usaha**

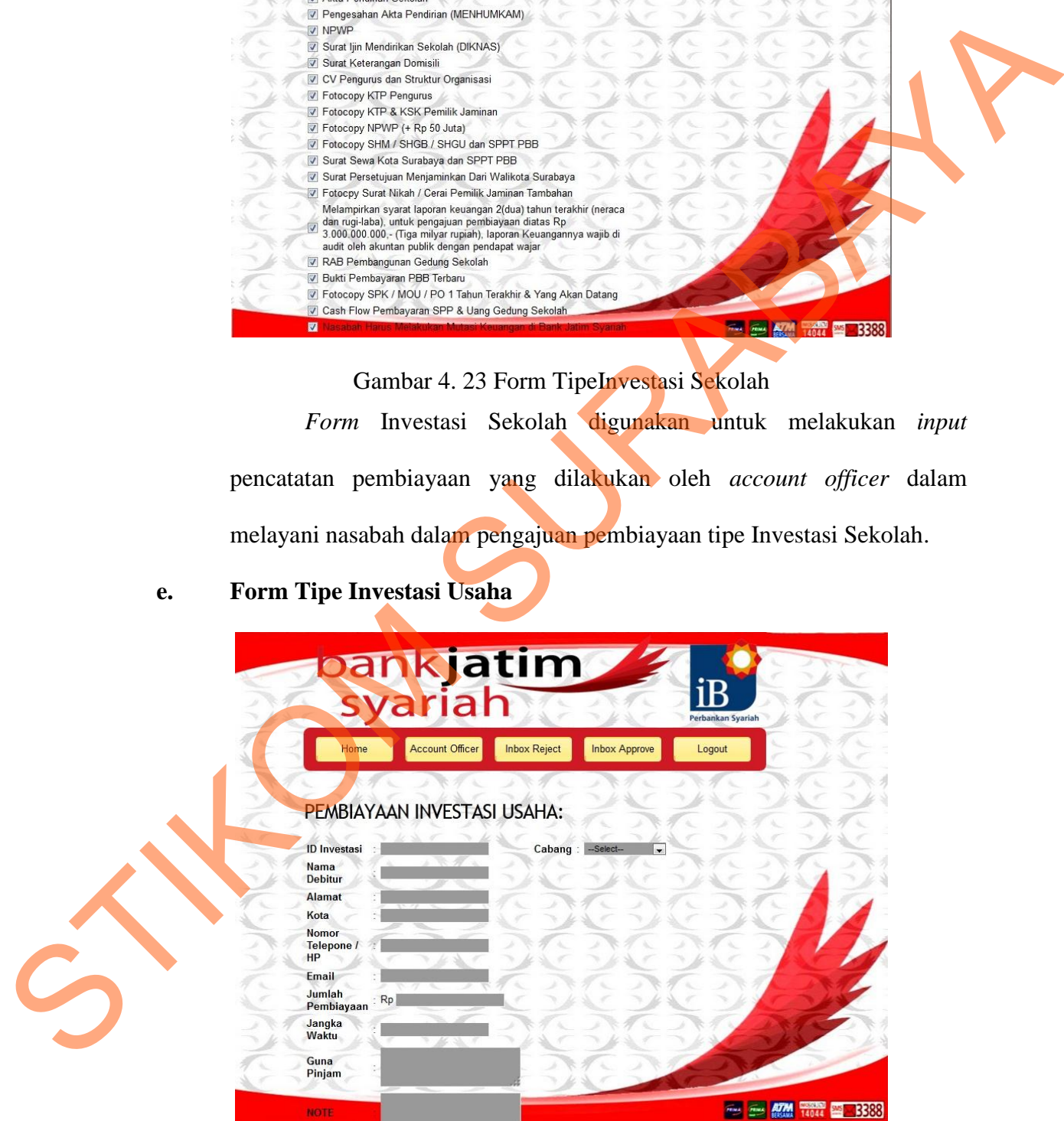

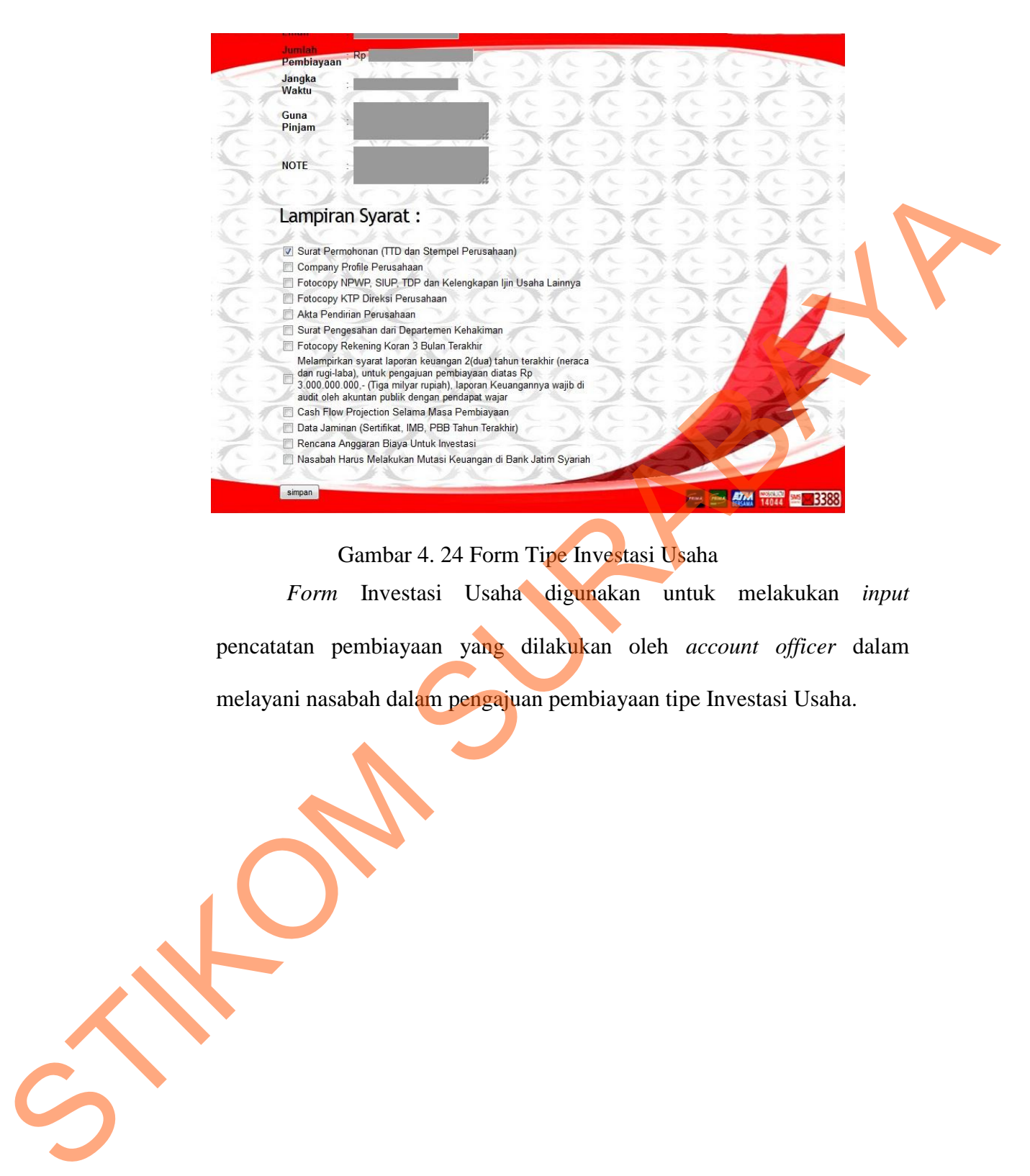

Gambar 4. 24 Form Tipe Investasi Usaha

*Form* Investasi Usaha digunakan untuk melakukan *input*  pencatatan pembiayaan yang dilakukan oleh *account officer* dalam melayani nasabah dalam pengajuan pembiayaan tipe Investasi Usaha.

#### **f. Form Tipe BPRS**

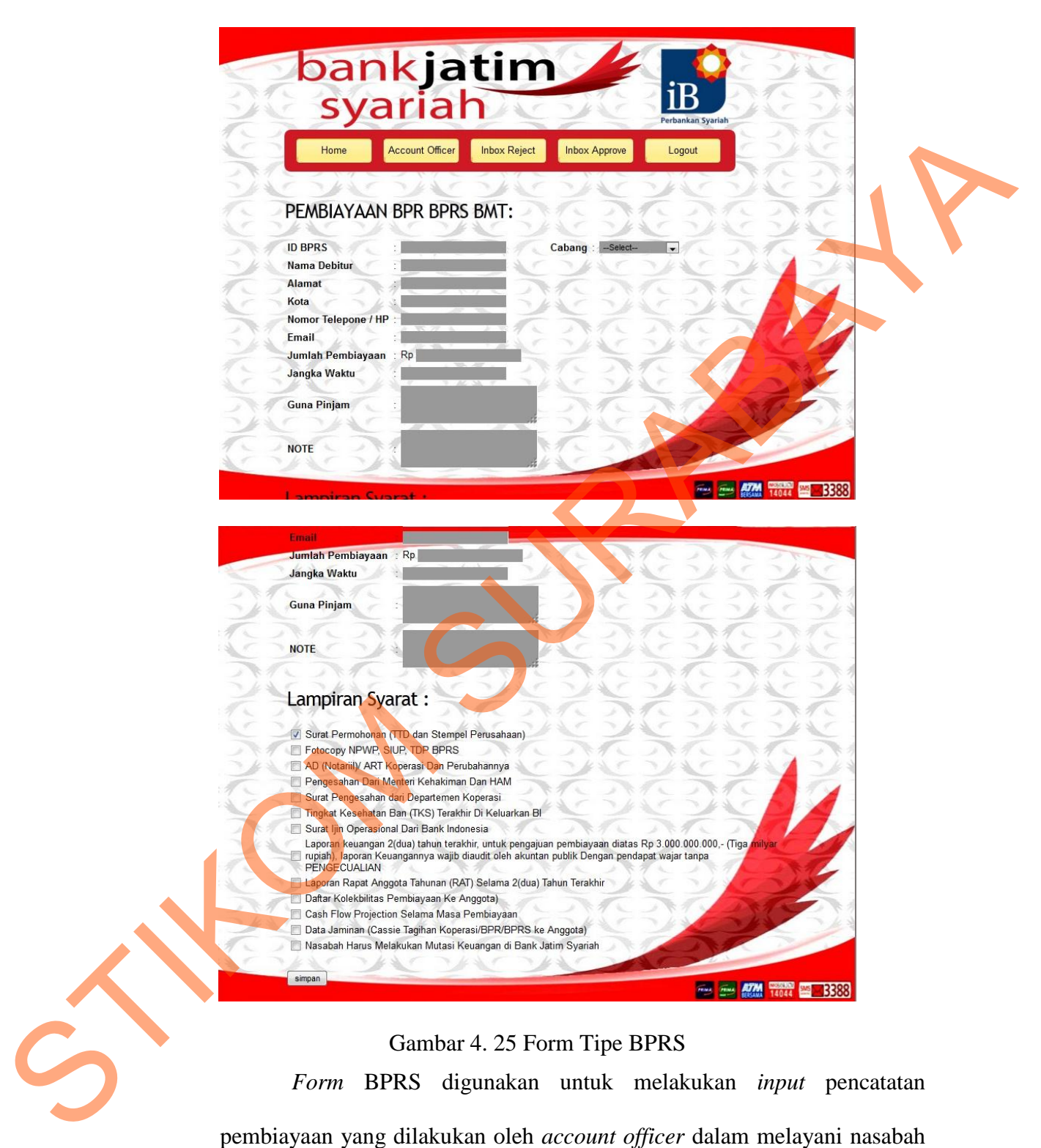

dalam pengajuan pembiayaan tipe BPRS.

#### **g. Form Tipe PKPA**

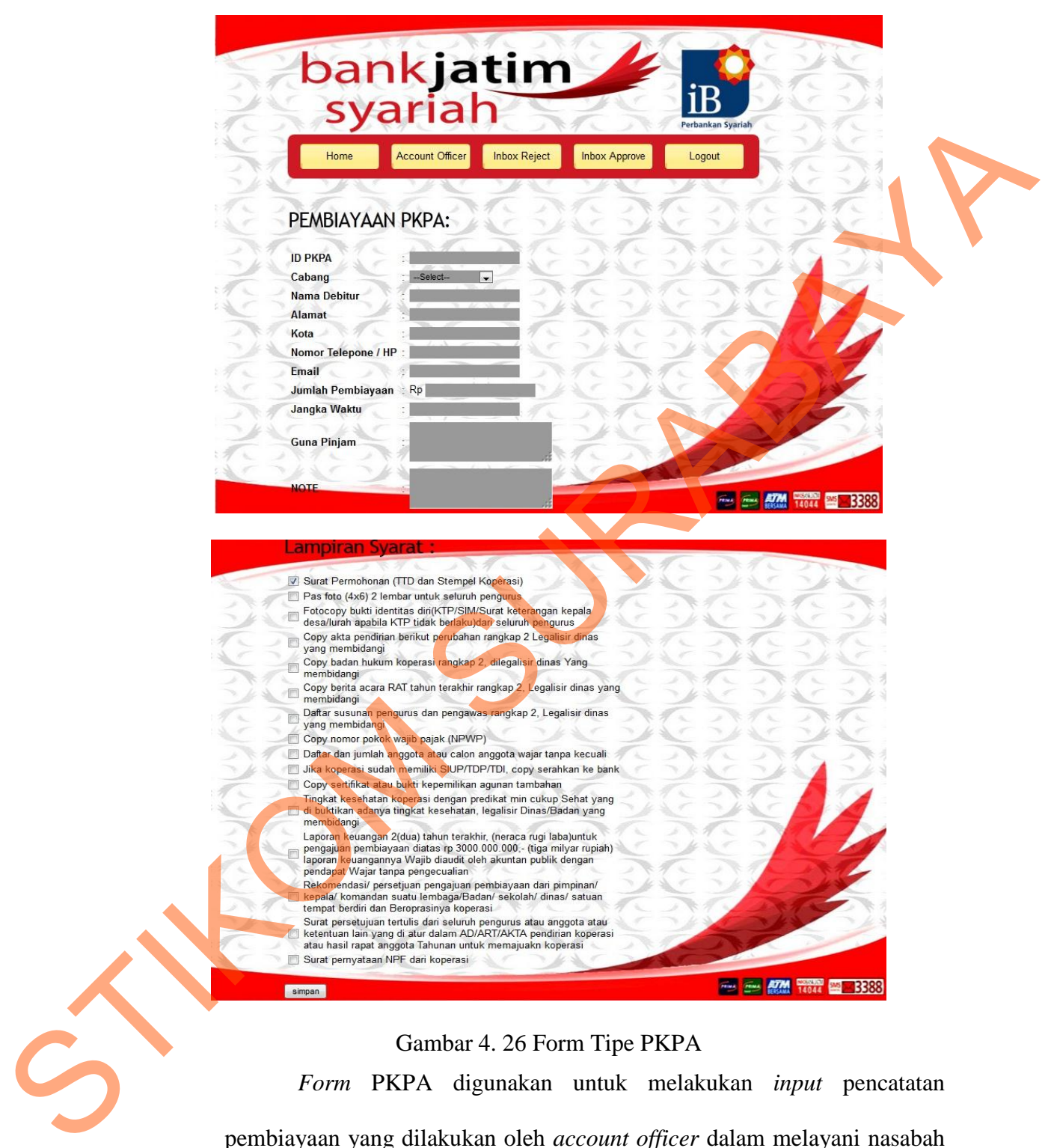

#### Gambar 4. 26 Form Tipe PKPA

*Form* PKPA digunakan untuk melakukan *input* pencatatan pembiayaan yang dilakukan oleh *account officer* dalam melayani nasabah dalam pengajuan pembiayaan tipe PKPA.

#### **h. Form Tipe KLE Barokah**

Didalam menu *account officer* terdapat *sub* menu KLE Barokah, KLE Barokah juga mempunyai *sub* menu yaitu Nasabah Gaji Tetap dan Nasabah Gaji Tidak Tetap. Fungsi dari sub menu tersebut akan dijelaskan pada gambar dibawah ini.

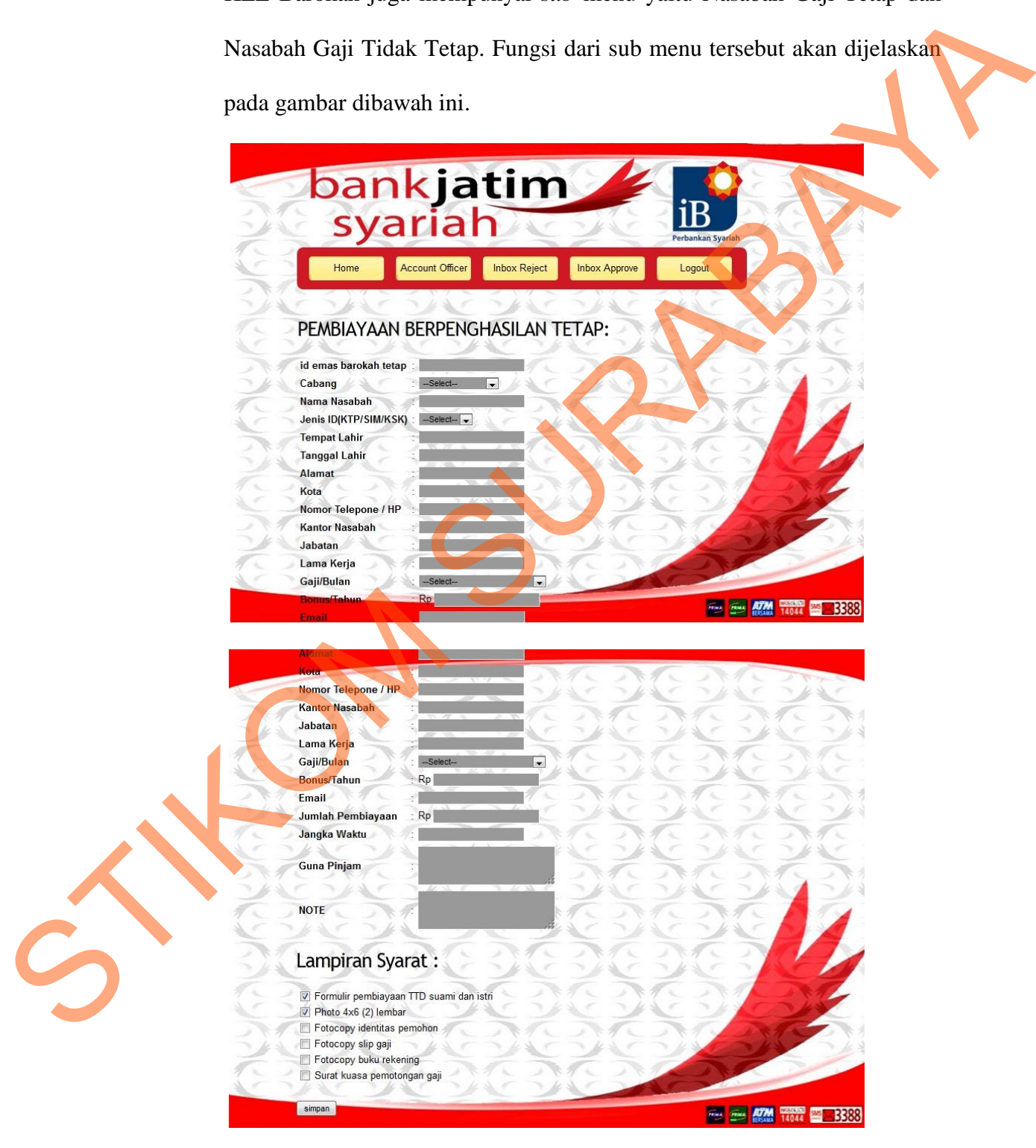

Gambar 4. 27 KLE Nasabah Gaji Tetap

*Form* Nasabah Gaji Tetap digunakan untuk melakukan *input*  pencatatan pembiayaan yang dilakukan oleh *account officer* dalam melayani nasabah dalam pengajuan pembiayaan tipe KLE Barokah *sub* Nasabah Gaji Tetap.

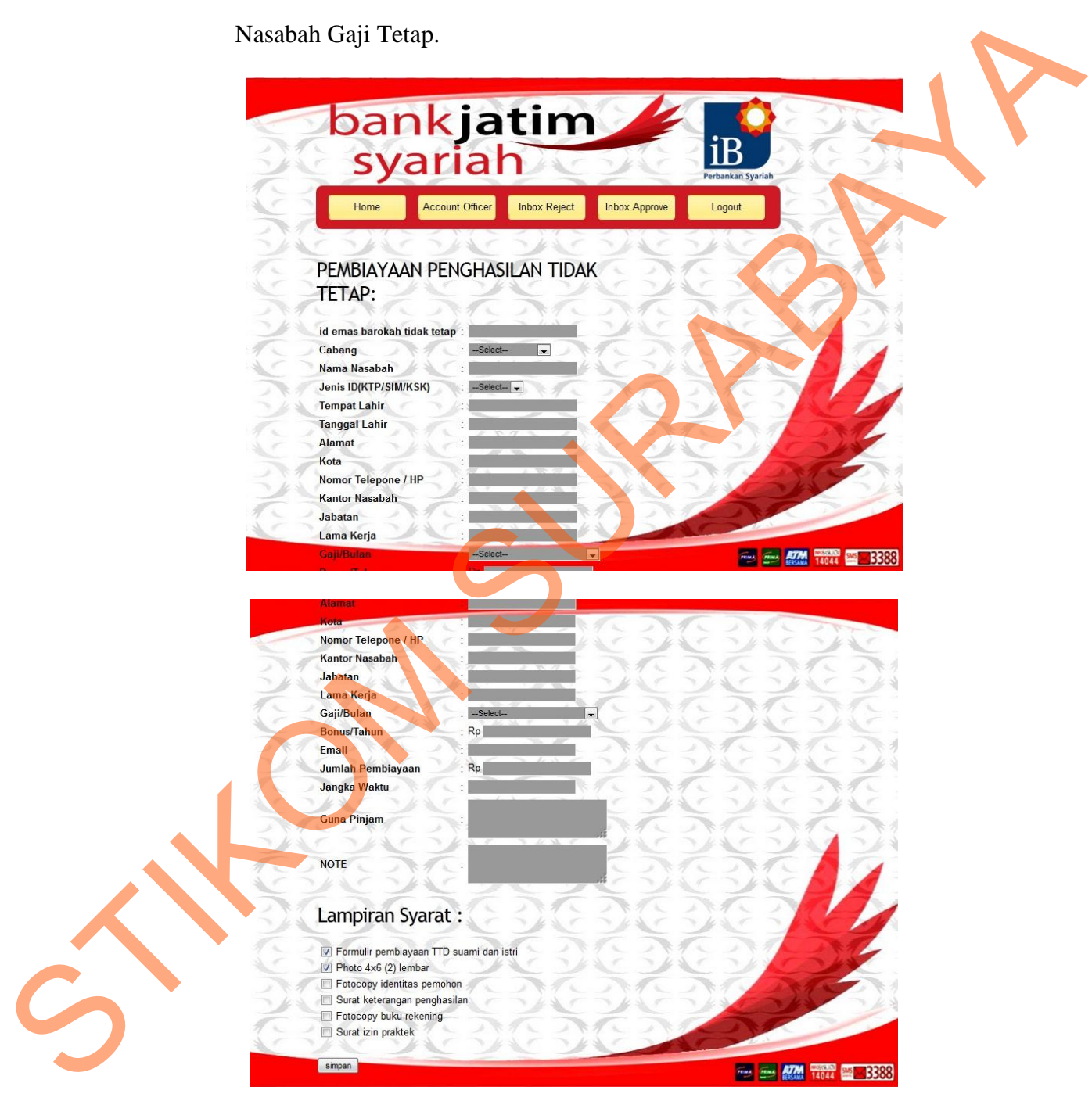

Gambar 4. 28 KLE Nasabah Gaji Tidak Tetap *Form* Nasabah Gaji Tidak Tetap digunakan untuk melakukan *input* pencatatan pembiayaan yang dilakukan oleh *account officer* dalam

melayani nasabah dalam pengajuan pembiayaan tipe KLE Barokah *sub* Nasabah Gaji Tidak Tetap.

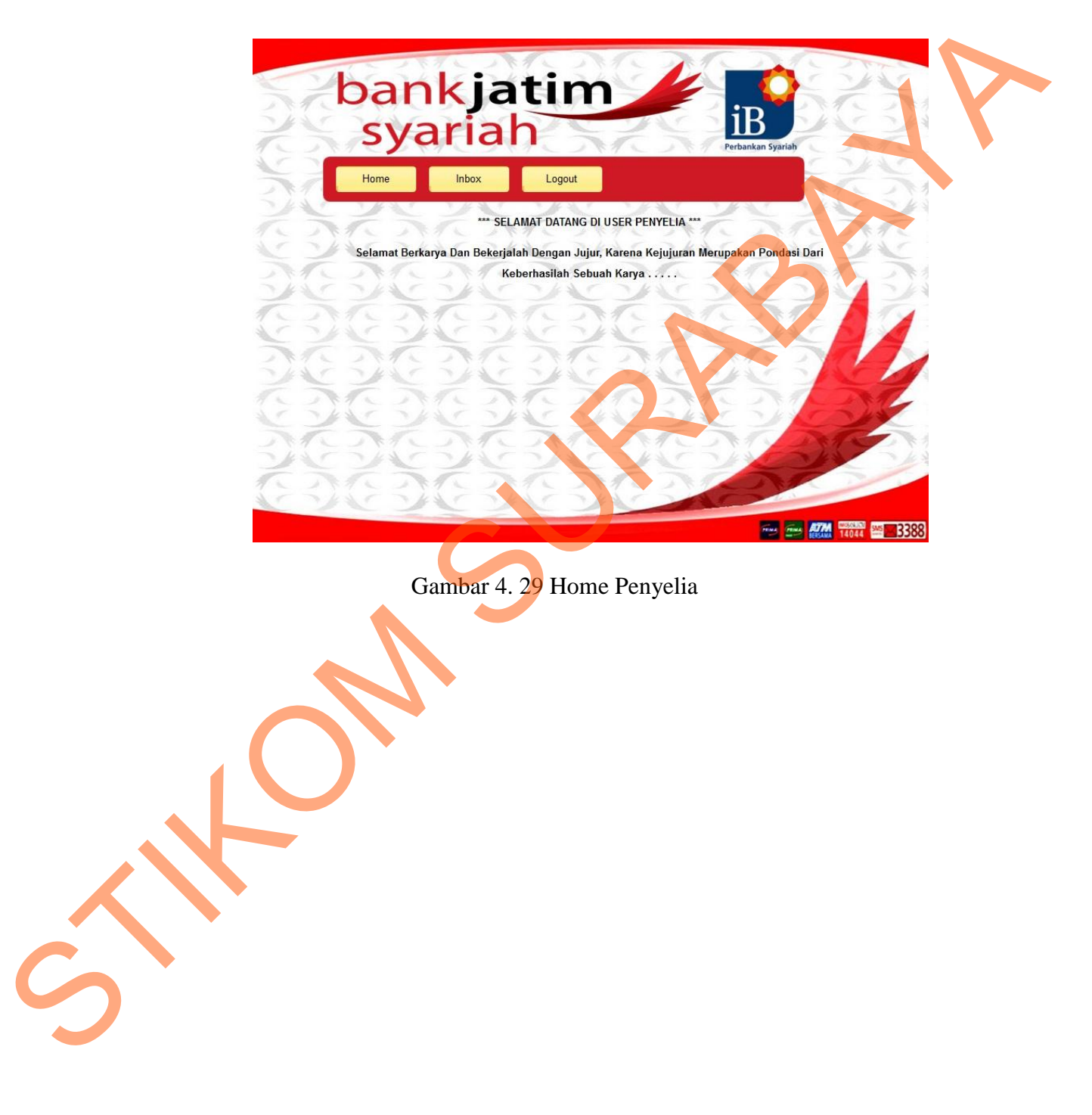

## **i.** *Home* **Penyelia**

## **j. Fungsi Penyelia**

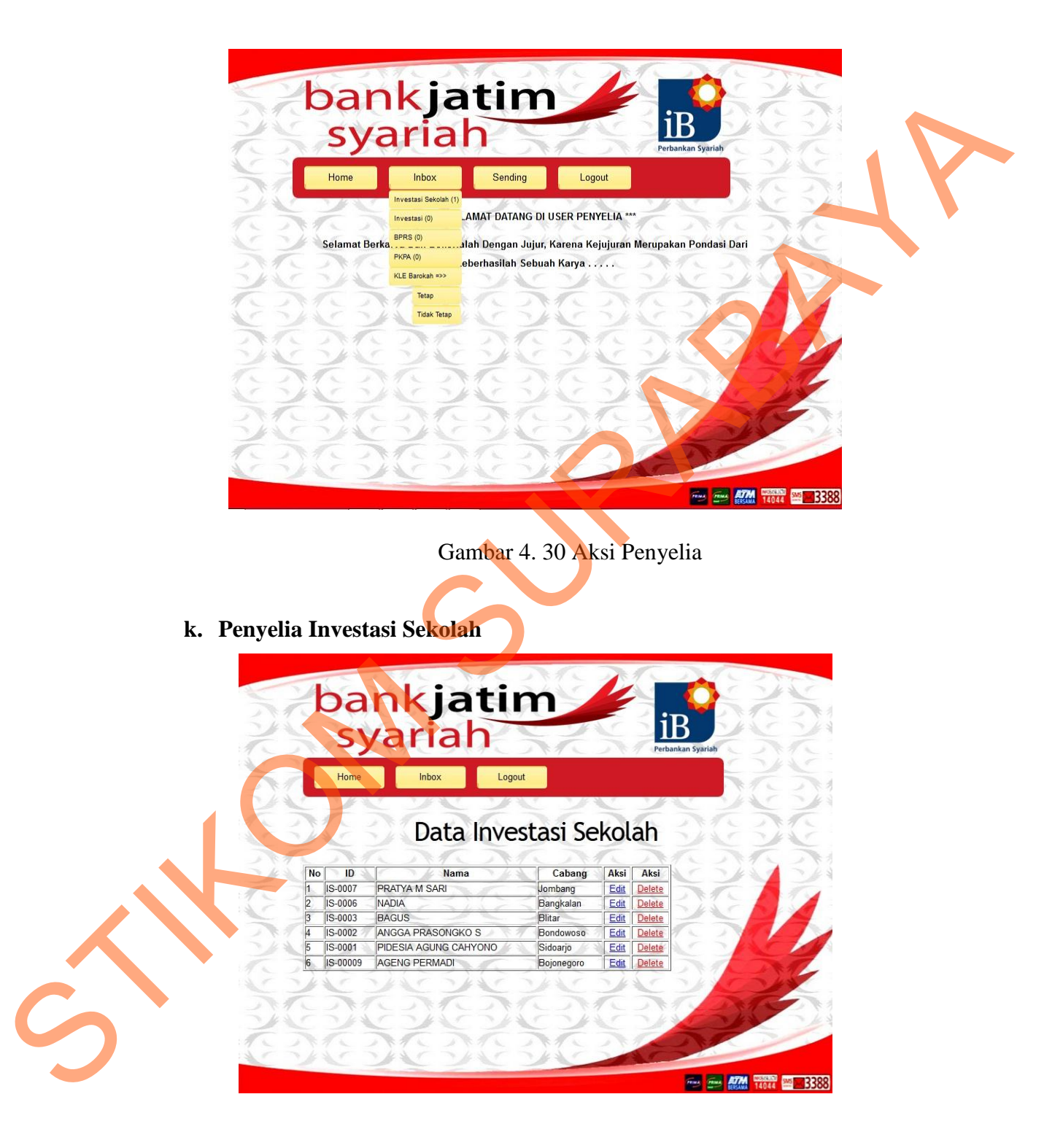

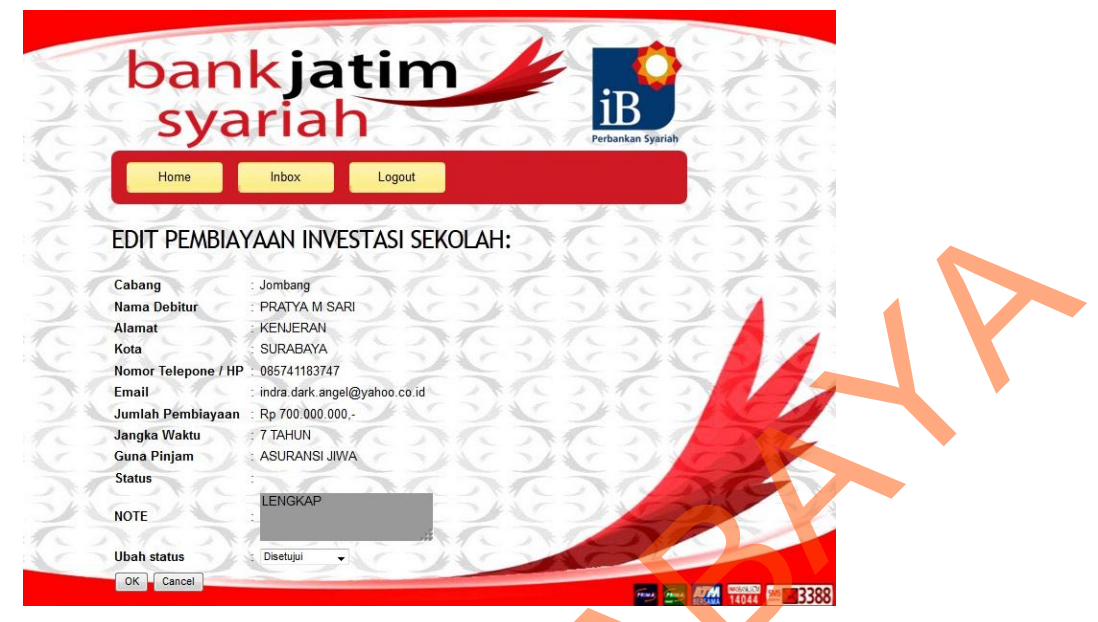

Gambar 4. 31 Fungsi Penyelia Investasi Sekolah

*Inbox* penyelia investasi sekolah digunakan untuk melakukan pemeriksaan pembiayaan yang dilakukan oleh penyelia dalam melakukan *approval* dalam pengajuan pembiayaan tipe Investasi Sekolah.

## **l. Penyelia BPRS**

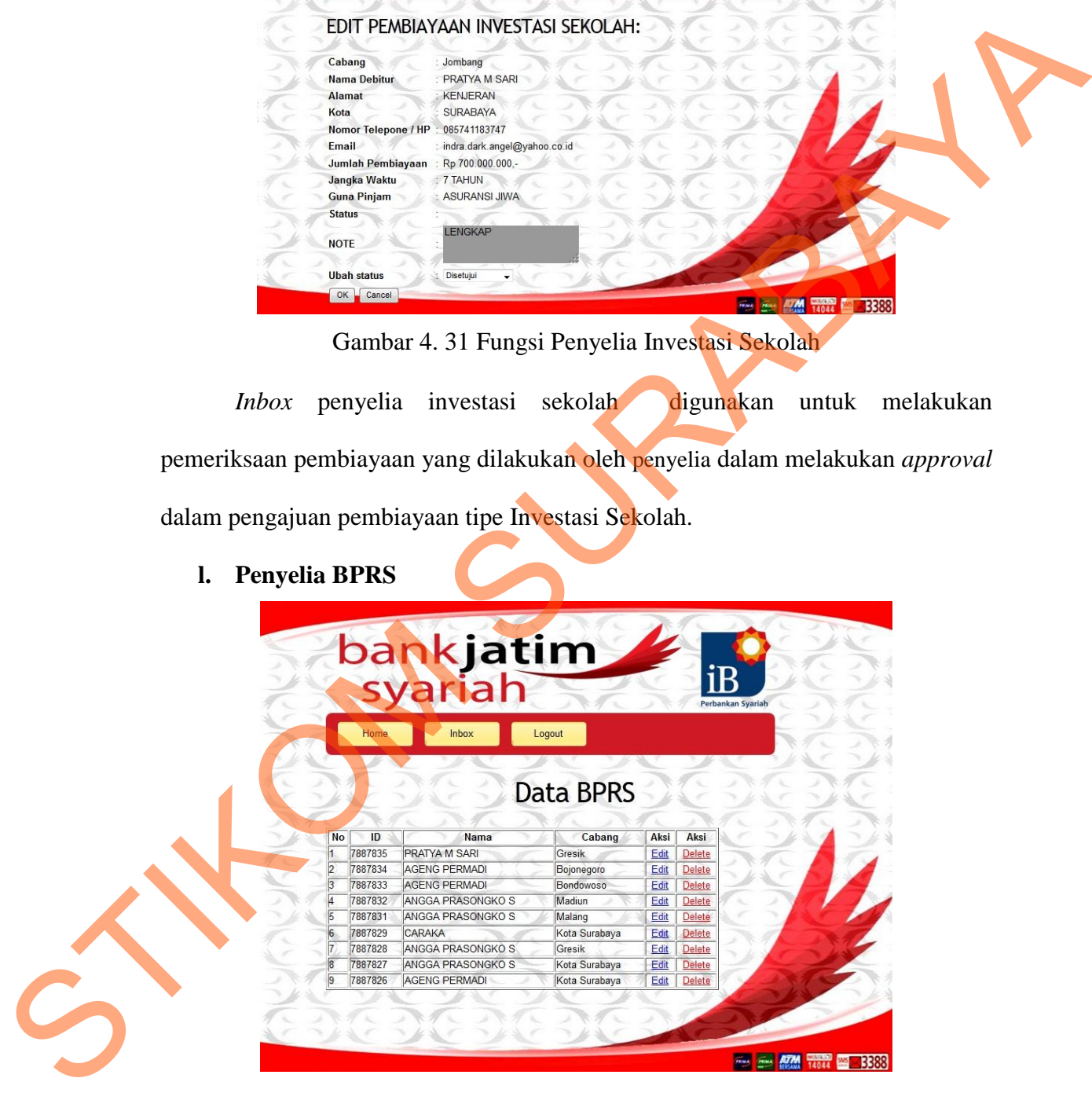

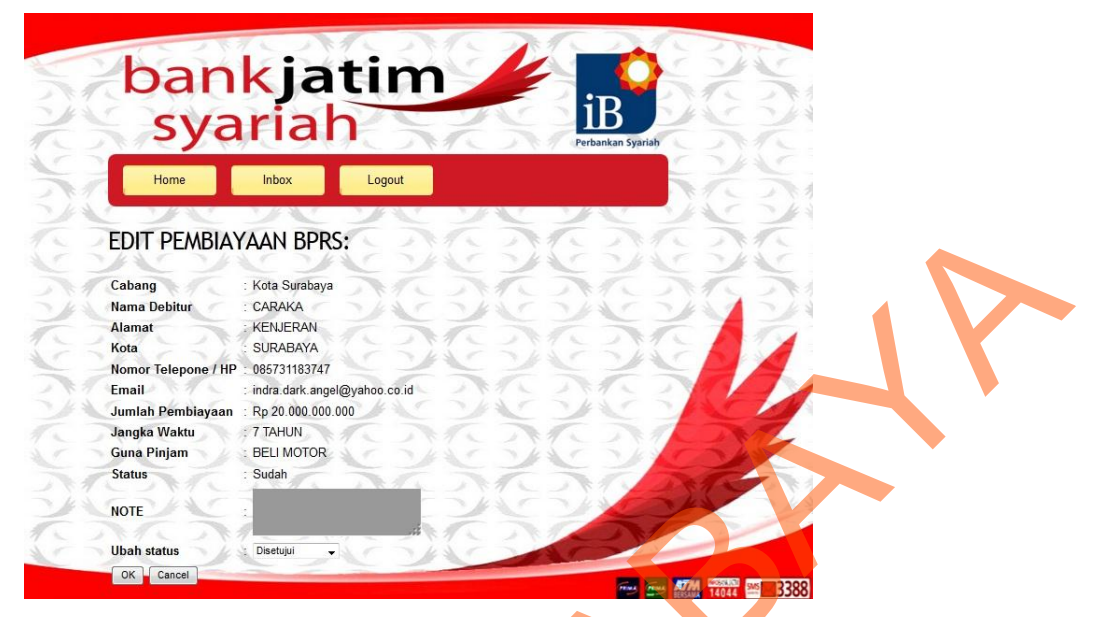

Gambar 4. 32 Fugsi Penyelia BPRS

*Inbox* penyelia BPRS digunakan untuk melakukan pemeriksaan pembiayaan yang dilakukan oleh penyelia dalam melakukan *approval* dalam pengajuan pembiayaan tipe BPRS.

## **m. Penyelia PKPA**

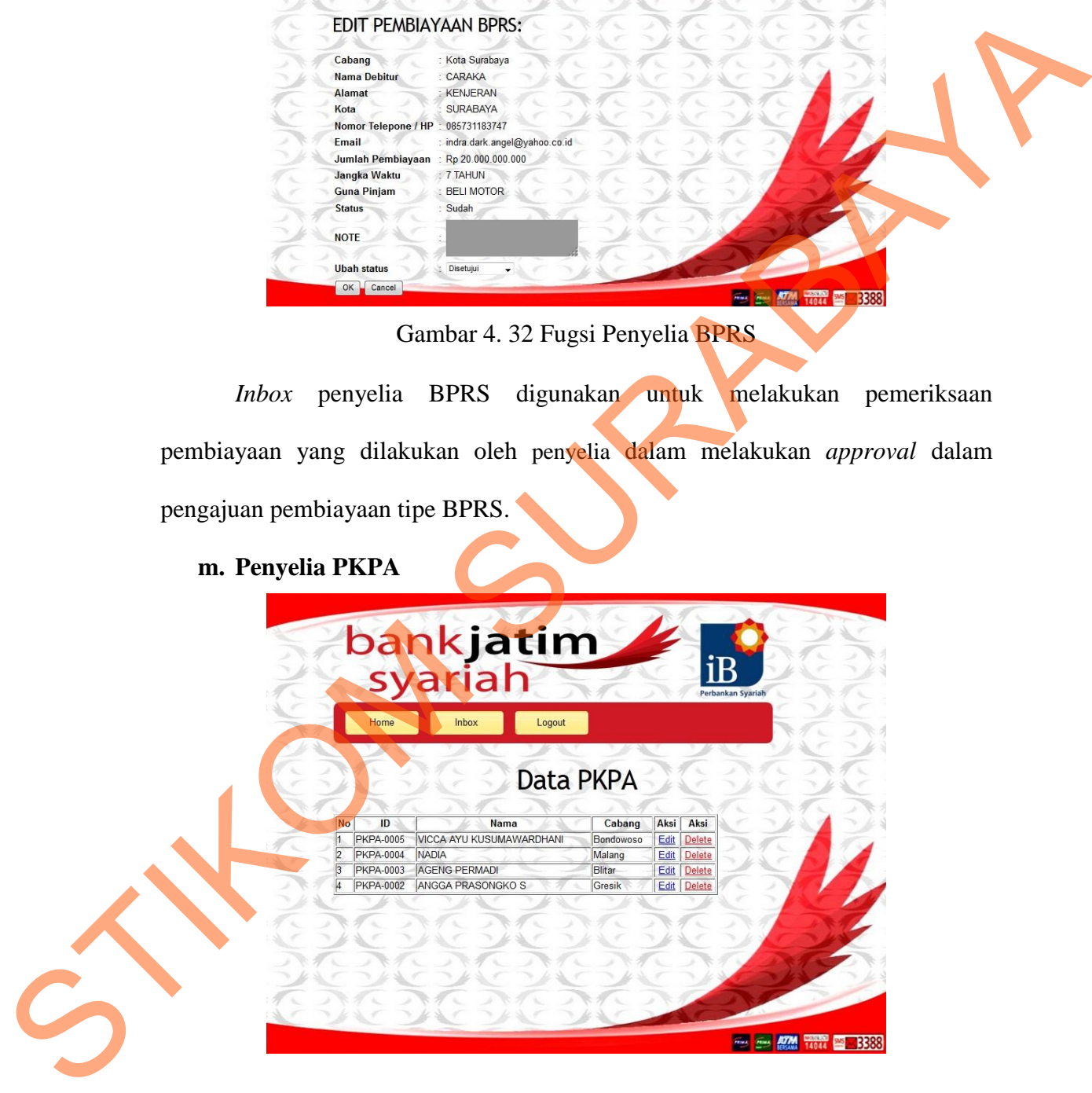

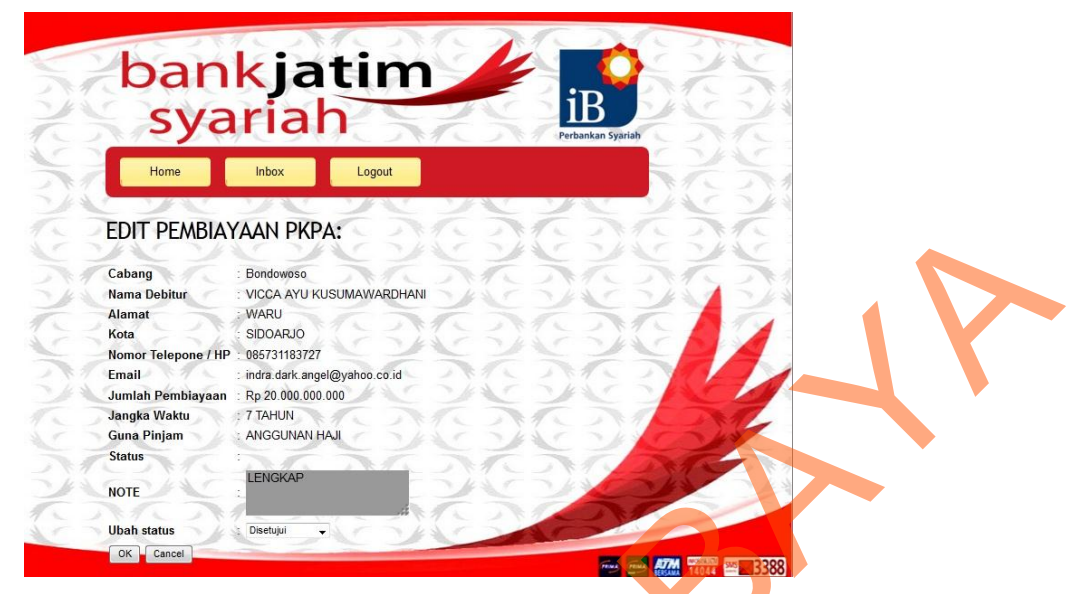

Gambar 4. 33 Fungsi Penyelia PKPA

*Inbox* penyelia PKPA digunakan untuk melakukan pemeriksaan pembiayaan yang dilakukan oleh penyelia dalam melakukan *approval* dalam pengajuan pembiayaan tipe PKPA.

**n. Penyelia KLE Barokah Tetap** 

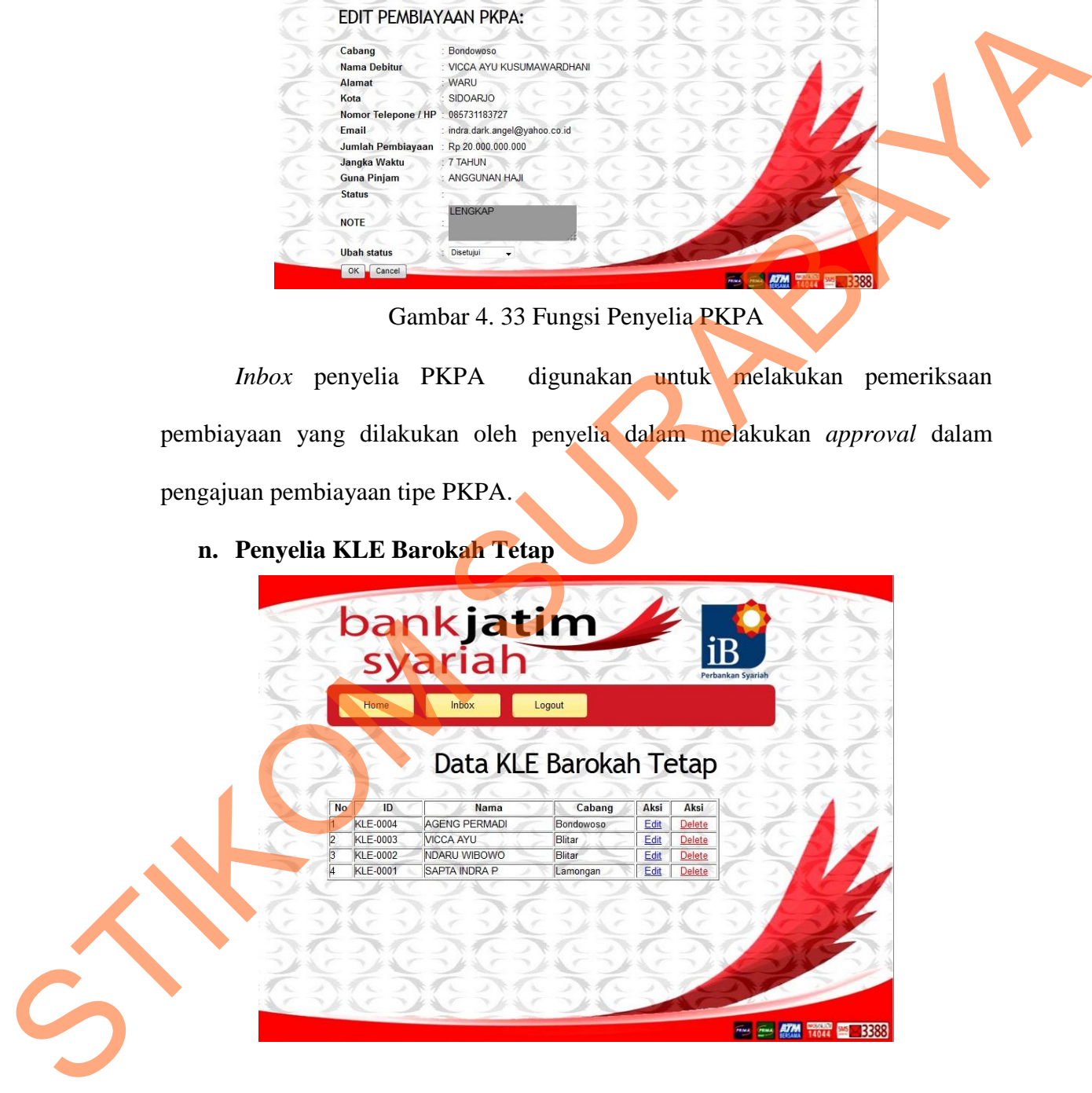

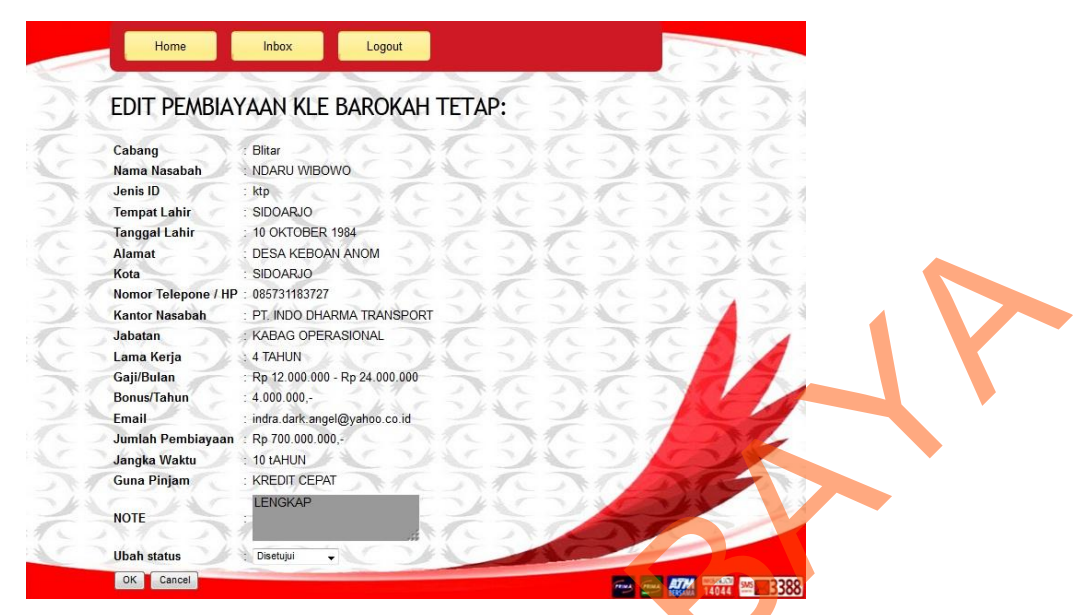

Gambar 4. 34 Fungsi Penyelia KLE BarokahTetap

*Inbox* penyelia KLE Barokah Tetap digunakan untuk melakukan pemeriksaan pembiayaan yang dilakukan oleh penyelia dalam melakukan *approval* dalam pengajuan pembiayaan tipe KLE Barokah Tetap.

**o. Penyelia KLE Barokah Tidak Tetap** 

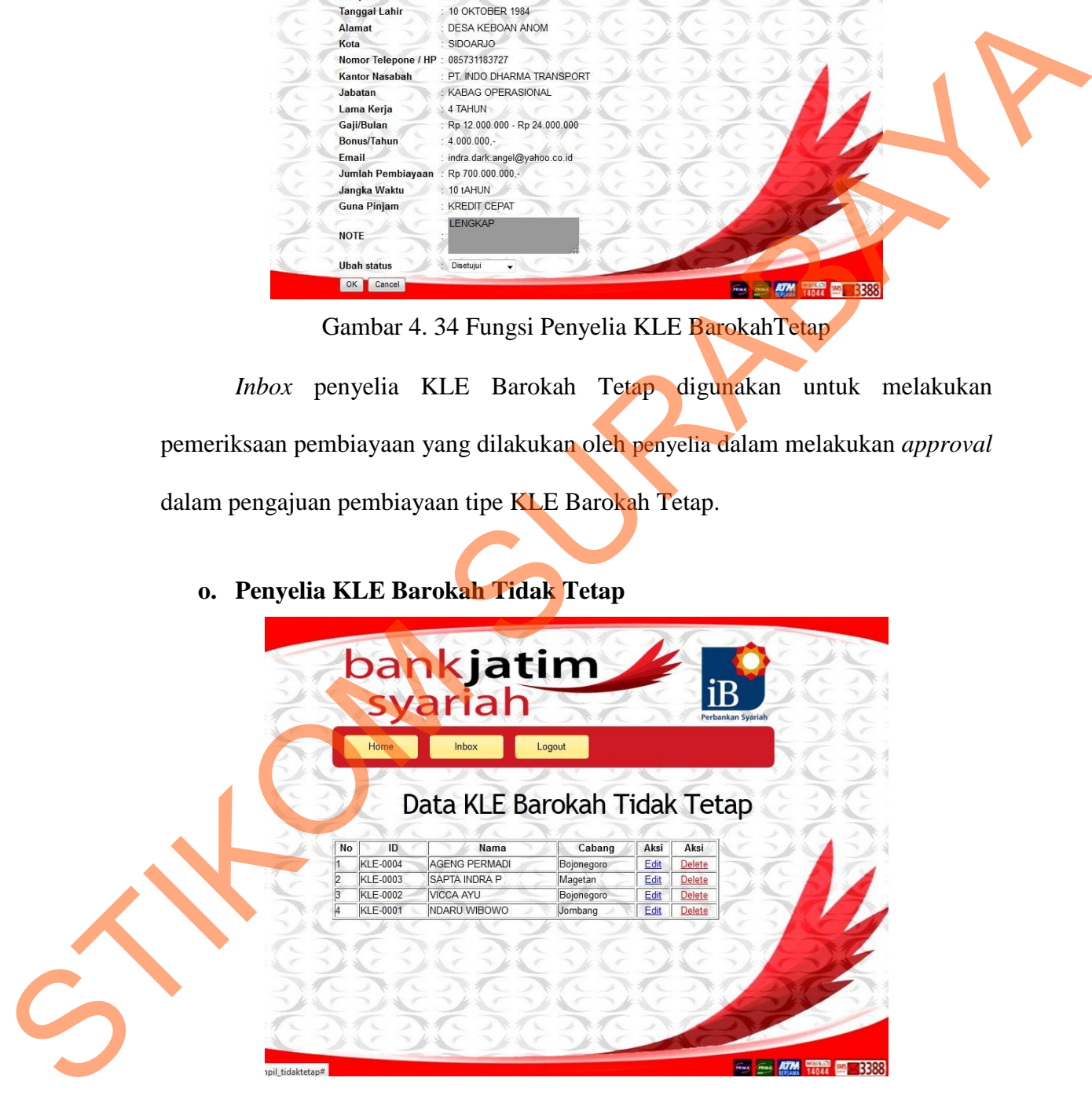

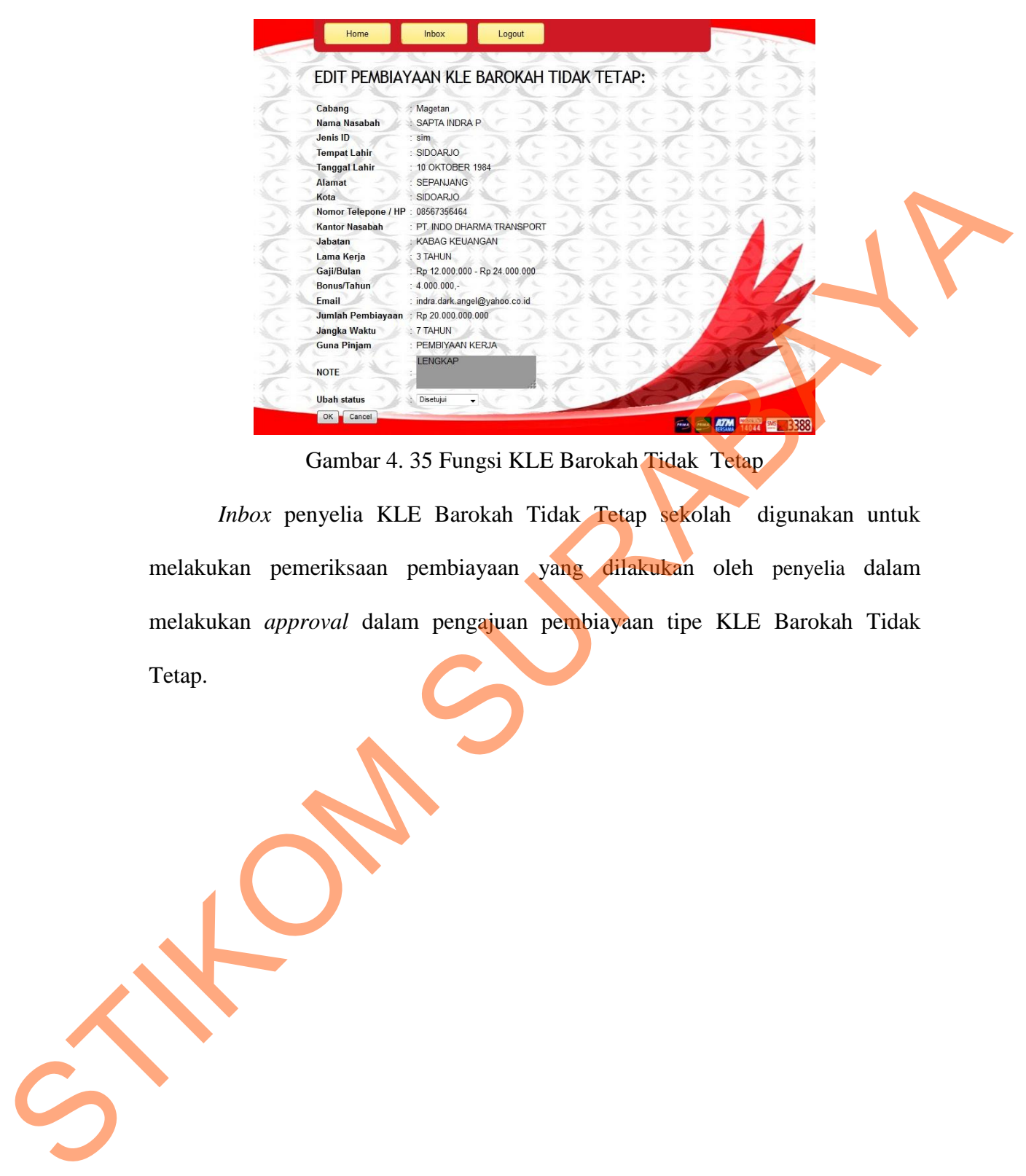

Gambar 4. 35 Fungsi KLE Barokah Tidak Tetap

*Inbox* penyelia KLE Barokah Tidak Tetap sekolah digunakan untuk melakukan pemeriksaan pembiayaan yang dilakukan oleh penyelia dalam melakukan *approval* dalam pengajuan pembiayaan tipe KLE Barokah Tidak Tetap.